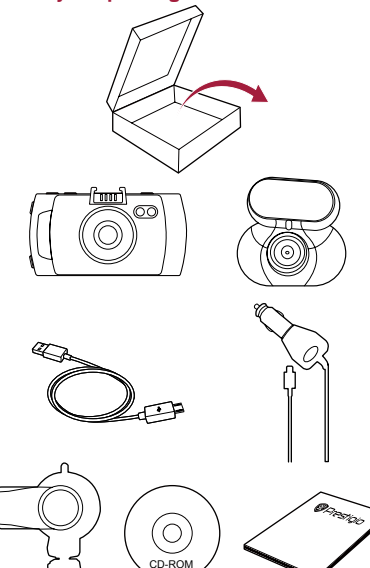

# Inside your package **Vour device at a glance**

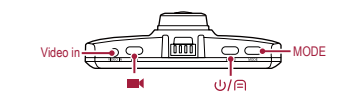

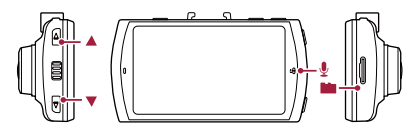

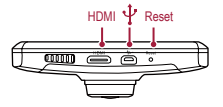

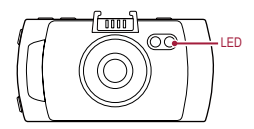

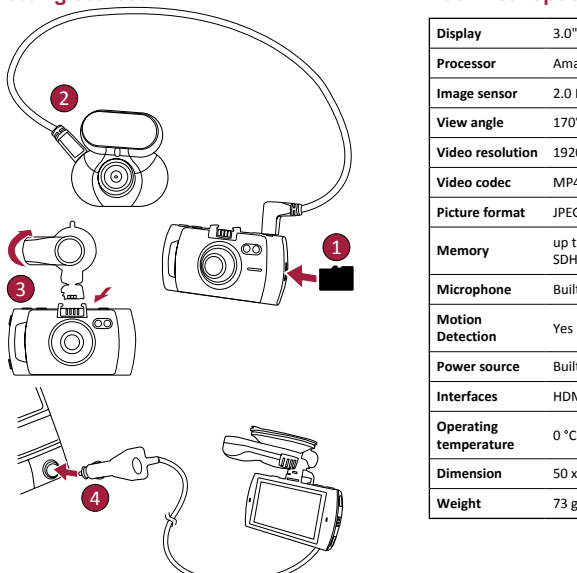

# Getting started **Technical specifications**

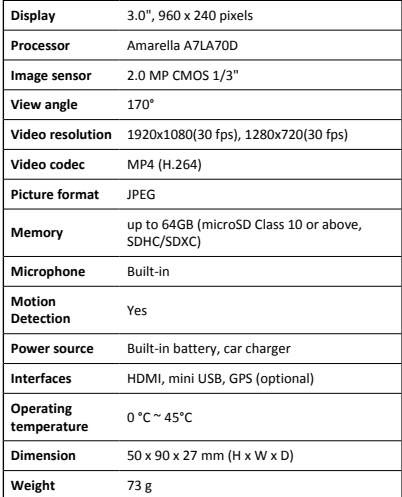

#### Quick Start Guide Prestigio RoadRunner

# Getting started

#### Start recording

- 1. Insert a micro SD card (not included).
- 2. Connect the device to the car charger. When the car engine starts, the device will begin loop recording.

#### **Note:**

• The GPS receiver is built in the suction mount. Please connect the car charger to the USB port on the mount. When the device is connected to the GPS signal, the icon  $\mathbb{S}^N$  will be green.

## **Settings**

In preview mode, press  $[0]/\bigcap$  to select settings mode. Use  $[\triangle]$ / [ ] to navigate the menu.

#### Settings menu

- **Resolution**: Select the resolution of recorded video: 1920x1080(30 fps), 1280x720(30 fps).
- **Record overwrite**: Set the video duration for loop recording. When the micro SD card is full, the device will delete the first unlocked video file automatically.
- **Motion detection**: Turn on or off motion detection. If there is any motion detected while the car engine is stopped, your car DVR will start recording automatically.
- **Power on record**: Set the DVR to start recording when power on.
- **Power off delay**: Select a time span for the DVR to power off when the car engine stops.
- **Power on delay**: Select a time span for the DVR to power on when the car engine starts.
- **G-sensor set**: Select the sensitivity of the G-sensor.
- **Car number set**: Set the car plate/registration number if necessary.
- **Stamp**: Add information stamp to videos/photos.
- **GPS auto update time**: Set the GPS to update the date/ time automatically.
- **GMT setup**: Select the local GMT (Greenwich Mean Time).
- **GPS set up**: Turn on or off GPS.
- **WDR**: Turn on or off WDR (Wide Dynamic Range).
- **Detector set up**: Turn on or off the detector.
- **Camera input mode**: Select the camera input mode front camera, rear camera, or dual camera.

## Playback and media connection

#### Playback mode

In preview mode, press [**MODE**] to select playback mode.

- 1. Press  $[\triangle]/[\nabla]$  to scroll through the files.
- 2. Press  $\left[\equiv\right]$  to start playback.
- 3. Press [**MODE**] again to exit playback mode.

Prestigio

# Prestiqio

#### **Note:**

E

- While viewing the file list, you can:
- Press and hold  $\Box$  to delete one file or all the files.
- Press  $[t]$   $\Box$  to protect or unprotect the selected file.

### Playback on your TV/Monitor

- 1. Connect the car DVR to a TV/Monitor with a micro-HDMI cable (not included).
- 2. Turn on the car DVR. Follow the instructions on the TV screen or refer to your TV user manual.

### Playback on GPS Video Player

- 1. Install the "Player.exe" stored on the CD-ROM included to your PC.
- 2. Connect the car DVR to the PC.
- 3. Double click the "player.exe".
- 4. Select the file and start playback.

# Safety precautions

Please read all safety precautions before using the device.

- Only PRESTIGIO certified technicians are qualified to repair your device.
- To prevent fire or shock hazard, do not expose your device to rain or moisture.
- Do not allow the device to come in close contact with a flame.
- Do not put, store or leave your device in or near sources

of heat, in direct strong sunlight, in a high temperature location, in a pressurized container or in a microwave oven.

• Keep the device away from magnets or magnetic fields.

## **Disclaimer**

As Prestigio continuously updates and improves its products, your device's software and hardware may have a slightly different appearance or modified functionalities than those presented in this quick start guide.

Prestigio hereby states that this device complies to basic requirements and other relevant regulations given by the EU directive 1999/5/EC. Full version of the declaration of conformity is available at: **www.prestigio.com/certificates**.

# Начало работы

#### Начало записи

- 1. Установите карту памяти micro SD (не входит в комплект поставки).
- 2. Подключите устройство к розетке автомобильного прикуривателя. При запуске двигателя устройство начнет циклическую запись видео.

#### **Внимание:**

• GPS-приемник встроен в крепление-присоску. Подключите автомобильное зарядное устройство к USB порту на присоске-креплении. Когда устройство получит сигнал GPS, пиктограмма $\delta$  станет зеленой.

# Настройки

В режиме предварительного просмотра нажмите кнопку  $[$ ( $\cdot$ ) $/$   $\ominus$ ] для входа в настройки. При помощи кнопок  $[$  $\triangle$  $]/$  $[$  $\overline{\triangledown}$ ] осуществляется навигация в меню.

#### Меню настроек

- **Разрешение**: выберите разрешение видео: 1920x1080(30 fps), 1280x720(30 fps).
- **Циклическая запись**: настройки длительности цикла видеозаписи. При заполнении карты micro SD более старые незащищенные от перезаписи фрагменты видео будут удаляться и заменяться более новыми автоматически.
- **Детектор движения**: Вкл.\выкл. детектора движения. Если возле автомобиля при выключенном двигателе обнаружено движение, регистратор начнет запись видео автоматически.
- **Запись при включении**: Регистратор начнет запись при включении питания.
- **Задержка выключения**: установка интервала отключения регистратора после остановки двигателя.
- **Задержка включения**: установка интервала включения регистратора после запуска двигателя.
- **Настройки G-сенсора**: выберите настройки чувствительности G-сенсора.
- **Номер автомобиля**: установка регистрационного номера автомобиля (при необходимости).
- **Метка времени**: к видео\фото добавляется метка даты\ времени.
- **Автом.обновление времени GPS**: установка автоматического обновления даты\времени по GPS.
- **Настройки часового пояса GMT**: выберите часовой пояс GMT (Greenwich Mean Time).
- **Настройки GPS**: вкл.\выкл. GPS.
- **WDR**: вкл.\выкл. WDR (расширения динамического диапазона).
- **Настройки детектора**: вкл.\выкл. детектора движения.
- **Режим камеры**: выберите режим камеры фронтальная камера, задняя камера или обе камеры.

**@Prestigio** 

#### Воспроизведение и подключение медиа

#### Режим воспроизведения

В режиме предв. просмотра нажмите [**MODE**] для выбора режима воспроизведения.

- $1.$  Нажмите  $[\Delta]/[\overline{\nabla}]$  для выбора файлов.
- 2. Нажмите [ ] для начала воспроизведения.
- 3. Нажмите [**MODE**] для выхода из реж. воспроизведения.

#### **Внимание:**

При просмотре списка файлов вы можете:

- Нажмите [- ] для удаления одного\всех файлов.
- Нажмите [(1) /  $\bigcap$  для вкд.\откл. защиты выбранных файлов.

### Воспроизведение на ТВ/мониторе

- 1. Подключите видеорегистратор к ТВ/монитору при помощи кабеля micro-HDMI (не входит в комплект поставки).
- 2. Включите регистратор. Следуйте инструкции на экране ТВ или см. руководство пользователя ТВ-приемника.

#### Воспроизведение на GPS видеоплеере

- 1. Установите "Player.exe" на вашем компьютере с диска CD-ROM.
- 2. Подключите регистратор к компьютеру.
- 3. Дважды нажмите на "player.exe".
- 4. Выберите файл для воспроизведения.

# Инструкции по безопасности

Внимательно изучите инструкции по безопасности перед использованием устройства.

- Ремонт вашего устройства может осуществляться только в сертифицированном сервисном центре PRESTIGIO.
- Чтобы избежать пожара или поражения электрическим током, не подвергайте устройство воздействию дождя / повышенной влажности.
- Не подвергайте устройство воздействию огня.
- Не подвергайте устройство воздействию высоких температур, прямого солнечного света, не храните его в контейнере под давлением и не кладите в микроволновую печь.
- Не допускайте контакта с источниками сильного электромагнитного излучения.

## Примечание

Поскольку компания Prestigio постоянно совершенствует свои устройства, программные и аппаратные функции вашего устройства могут незначительно отличаться от представленных в данном руководстве. Компания Prestigio заявляет, что данное устройство соответствует нормам директивы 1999/5/EC. Полная версии декларации соответствия доступна на сайте: **www.prestigio.com/certificates**.

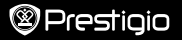

## Početna uputstva

#### Pokretanje snimanja

- 1. Ubacite mikro SD karticu (ne isporučuje se uz uređaj).
- 2. Spojite uređaj sa punjačem za vozilo. Kada pokrenete motor automobila, uređaj će automatski pokrenuti ciklično snimanie.

#### **Napomena:**

• Prijemni za GPS nalazi se u vakuumskom nosaču. Povežite punjač za vozilo sa ulazom za USB na nosaču. Kada se uređaj poveže sa signalom GPS-a, ikona  $\mathbb{R}^n$  će biti zelene boje.

## Podešavanja

Kada ste u načinu rada za pregled dokumenata, pritisnite  $[$ ( $\cup$  $/$  $\odot$ ] da pristupite podešavanjima. Koristite  $[$  $\land$  $]/$  $\overline{[}$  $\overline{[}$  $]$  za kretanje kroz meni.

## Meni za podešavanja

- **Rezolucija**: Izaberite rezoluciju za snimanje video zapisa: 2304x1296(30 fps), 1920x1080(30 fps), 1280x720(30 fps).
- **Ciklično snimanje**: Izaberite trajanje video zapisa za ciklično snimanje. Kada je mikro SD kartica puna, uređaj će obrisati prvi nezaključan video dokument automatski.
- **Detekcija pokreta**: Uključite ili isključite detektovanje pokreta. Ukoliko je detektovan bilo kakav pokret dok je motor isključen, Vaša digitalna kamera će automatski početi sa snimanjem.
- **Snimanje po uključivanju**: Podesite digitalnu kameru da počne sa snimanje kada se uključi.
- **Odlaganje isključivanja**: Izaberite vremenski period nakon kog će se digitalna kamera isključiti nakon što ugasite motor Vašeg vozila.
- **Odlaganje uključivanja**: Izaberite vremenski period nakon kog će se digitalna kamera uključiti nakon što upalite motor Vašeg vozila.
- **Podešavanje senzora G sile**: Podesite osjetljivost senzora G sile.
- **Podešavanje broja vozila**: Podesite broj registracije/tablica vozila ukoliko je potrebno.
- **Ispis**: Dodajte ispis informacija na video zapisu/ fotografijama.
- **Vrijeme za automatsko ažuriranje GPS-a**: Podesite GPS da automatski ažurira vrijeme/datum.
- **Podešavanje vremenske zone**: Izaberite lokalnu vremensku zonu, GMT (srednje vrijeme po Griniču).
- **Podešavanje GPS-a**: Uključite ili isključite GPS.
- **WDR**: Uključite ili isključite WDR (širok dinamički raspon).
- **Podešavanje detektora**: Uključite ili isključite detektor.
- **Izaberite način unosa za kameru**: Izaberite način unosa za kameru - prednja kamera, zadnja kamera ili dvojna kamera.

## Puštanje i konekcija sa drugim uređajima Način rada za puštanje snimaka

U načinu rada za pregled, pritisnite [**MODE**] da izaberete način rada za puštanje snimaka.

- 1. Pritisnite  $[Δ]/[∇]$  kako biste se kretali kroz datoteke.
- 2. Pritisnite [ma] da pustite snimak.
- 3. Još jednom pritisnite [**MODE**] da izađete iz načina rada za pregled.

#### **Napomena:**

Dok pregledate spisak datoteka, možete:

- Pritisnuti i zadržati [ma] kako bi izbrisali jednu ili sve datoteke.
- Pritisnite  $[$ (1)/ $\ominus$ l da zaključate ili otključate izabranu datoteku.

### Puštanje na Vašem TV uređaju/monitoru

- 1. Spojite kameru sa TV-om/monitorom preko mikro HDMI kabla (ne isporučuje se uz uređaj).
- 2. Upalite kameru. Pratite uputstva na TV uređaju ili iz priručnika za vaš TV uređaj.

## Puštanje preko GPS video plejera

- 1. Instalirajte program "Player.exe" koji se nalazi na CD-u isporučenom uz Vaš PC.
- 2. Spojite kameru za vozilo sa Vašim računarom.
- 3. Kliknite dva puta na "player.exe".
- 4. Izaberite datoteku i pustite je.

# Mjere predostrožnosti

Molimo Vas da pročitate sve mjere predostrožnosti prije upotrebe uređaja.

- Samo tehničari koje je ovlastio PRESTIGIO kvalifikovani su da poprave Vaš uređaj.
- Kako biste spriječili opasnost od plamena ili električnog udara, uređaj ne izlažite kiši ili vlazi.
- Ne dozvolite da uređaj dođe u dodir sa plamenom.
- Ne ostavljajte i ne čuvajte Vaš uređaj blizu izvora toplote ili na direktnom uticaju sunca, na mjestima gdje je visoka temperaturea, u posudama pod pritiskom ili u mikrotalasnu.
- Čuvajte uređaj dalje od magneta i magnetnih polja.

# Izjava o ograničenju odgovornosti

Kako se proizvodi Prestigio neprekidno ažuriraju i unapređuju, softver i hardver Vašeg uređaja može izgledati malo drugačije ili može biti izmijenjene funkcionalnosti u odnosu na to kako je predstavljen u ovom kratkom uputstvu.

Prestigio ovim putem izjavljuje da ovaj uređaj ispunjava osnovne uslove i ostale odgovarajuće propise date u direktivi EU br. 1999/5/EC. Puna verzija izjave o ispunjavanju uslova dostupna je na: **www.prestigio.com/certificates**.

#### Кратко ръководство Prestigio RoadRunner

# **@Prestigio**

## Първи стъпки

#### Старт на записа

- 1. Поставете micro SD карта (не е включена в комплекта).
- 2. Свържете устройството към зарядното за кола. Когато двигателят се стартира, устройството започва запис. **Забележка:**
- GPS приемникът е вграден във вакуум-стойката. Свържете зарядното за кола с USB порта на стойката. Когато устройството има GPS сигнал, иконката ще бъде зелена.

## Настройки

В режим преглед, нат. [U/ fa], за да влезете в Настройки. Използвайте стрелките  $[\triangle]/[\overline{\nabla}]$ , за да навигирате в менюто.

#### Меню на Настройките

- **Резолюция**: изберете резолюцията на записваното видео: 1920x1080(30 fps), 1280x720(30 fps).
- **Запис в затворен цикъл**: Поставете продължителността на видеото за запис в затворен цикъл. Когато паметта на micro SD картата е запълнена, устройството автоматично ще изтрива първия незаключен видеозапис.
- **Засичане на движение**: включване/изключване на засичане на движение. Ако се долови движение при

спрян двигател, вашият DVR автоматично ще започне да записва.

- **Запис при включване**: Настройте DVR да започне запис при включване.
- **Закъснение при изключване**: Изберете интервал в който DVR да се изключва, когато двигателят спре.
- **Закъснение при включване**: Изберете интервал в който DVR да се включва, когато двигателят се стартира.
- **Настройка на G-датчик**: Изберете чувствителността на G-датчика.
- **Настройка на номера на колата**: Поставете регистрационния номер на колата, ако е нужно.
- **Информационен печат**: добавете информационен печат към видеото/снимките.
- **Автоматично обновяване на GPS дата/час**: Настройте GPS автоматично да обновява датата/часа.
- **Настройка на GMT**: настройте местното време (спрямо GMT (средно време по Гринуич)).
- **Начална настройка на GPS**: Включване или изключване на GPS.
- **WDR**: Включване или изключване на WDR (Wide Dynamic Range – Широк динамичен обхват).
- **Начална настройка на детектора**: Включване или изключване на детектора.
- **Избор на камера-източник**: Изберете коя камера да показва изображение – предната, задната, или и двете.

### Възпроизвеждане, свързване на медии

#### Режим на възпроизвеждане

Натиснете [**MODE**] (режим) за избор на режим на възпроизвеждане.

- 1. Нат. [△]/[ ] за да прегледате файловете.
- 2. Нат. [ ] за старт на възпроизвеждането.

3. Нат. [**MODE**] отново за изход от възпроизвеждане.

#### **Забележка:**

Когато разглеждате списъка с файлове, можете да:

- Натиснете и задържите [- ] за да изтриете един или всички файлове.
- Нат.  $[()$  /  $\ominus]$  за защита или отключване на избрания файл.

#### Възпроизвеждане на вашия ТВ/монитор

- 1. Свържете вашия DVR за кола към телевизор/монитор с micro-HDMI кабел (не е включен в комплекта).
- 2. Включете вашия DVR. Следвайте инструкциите на ТВ екрана, или използвайте ръководството на вашия ТВ.

### Възпроизвеждане на GPS видеоплейър

- 1. Инсталирайте програмата "Player.exe" от CD-ROM към вашия РС.
- 2. Свържете вашия DVR за кола към PC.
- 3. Щракнете два пъти върху "player.exe".
- 4. Изберете файла и стартирайте възпроизвеждане.

## Мерки за безопасност

Моля, прочете всички мерки за безопасност преди да започнете да използвате устройството.

- Само сертифицирани от PRESTIGIO техници могат да ремонтират вашето устройство.
- За да предотвратите пожар или електрически удар, не излагайте устройството на дъжд или влага.
- Не поставяйте устройството близо до огън.
- Не поставяйте, не съхранявайте и не оставяйте вашето устройство във или близо до източници на топлина, на пряка слънчева светлина, или при висока температура, в контейнер под налягане или в микровълнова печка.
- Пазете устройството далеч от магнити или магнитни полета.

## Отхвърляне на претенции

Prestigio непрекъснато обновява и подобрява своите продукти, затова софтуерът и хардуерът на вашето устройство може да изглеждат малко по-различно от представените в това кратко ръководство. С настоящето Prestigio декларира, че това устройство съответства на основните изисквания и другите релевантни наредби зададени от Директивата на ЕС 1999/5/EC. Пълният вариант на декларацията за съвместимост можете да намерите на: **www.prestigio.com/certificates**.

#### Stručný návod k obsluze Prestigio RoadRunner

# Začínáme

### Zahájení nahrávání

- 1. Vložte Micro SD kartu (není součástí balení).
- 2. Připojte zařízení k autonabíječce. Po nastartování motoru zahájí zařízení nahrávání smyčky.

#### **Poznámka:**

• Přijímač GPS signálu je vestavěn do přísavného držáku. Připojte autonabíječku k USB portu na držáku. Když se zařízení připojí k GPS signálu, ikona  $\mathbb{R}^n$  zezelená.

## Nastavení

V režimu náhledu stisknutím tlačítka [ ∪ / ∈ ] vstoupíte do nastavení. Pomocí tlačítek [Δ]/[ J se můžete pohybovat v nabídce.

## Nabídka nastavení

- **Rozlišení**: Vyberte rozlišení nahraného videa: 1920x1080(30 snímků za sekundu), 1280x720(30 snímků za sekundu).
- **Nahrávání smyčky**: Nastavení doby trvání videa pro nahrávání smyčky. Když se Micro SD karta zaplní, zařízení automaticky smaže první nezamčený soubor videa.
- **Detekce pohybu**: Zapnutí či vypnutí detekce pohybu. Pokud bude zjištěn jakýkoli pohyb v době, kdy je motor vozu zastaven, videokamera do auta začne automaticky nahrávat.
- **Nahrávání po zapnutí**: Nastavení videokamery tak, aby

zahájila nahrávání po zapnutí.

- **Zpožděné vypnutí**: Výběr časové prodlevy od vypnutí motoru, po níž se videokamera vypne.
- **Zpožděné zapnutí**: Výběr časové prodlevy od nastartování motoru, po níž se videokamera zapne.
- **Nastavení G-senzoru**: Volba citlivosti G-senzoru.
- **Nastavení čísla vozu**: V případě potřeby nastavení SPZ vozidla.
- **Razítko**: Přidání informačního razítka do videí/fotografií.
- **Doba automatické aktualizace GPS**: Nastavení automatické aktualizace data/času pro GPS.
- **Nastavení světového času**: Výběr místního Greenwichského času (GMT).
- **Nastavení GPS**: Zapnutí či vypnutí GPS.
- **WDR**: Zapnutí či vypnutí WDR (Wide Dynamic Range).
- **Nastavení detektoru**: Zapnutí či vypnutí detektoru.
- **Režim vstupu kamery**: Výběr režimu vstupu kamery přední kamera, zadní kamera nebo obě kamery.

### Přehrávání a připojení mediálních zařízení Režim přehrávání

V režimu náhledu stisknutím tlačítka [**MODE**] vyberte režim přehrávání.

- 1. Mezi soubory můžete rolovat pomocí tlačítek [ $\triangle$ ]/[ $\overline{7}$ ].
- 2. Stisknutím [ma] zahaite přehrávání.
- 3. Opětovným stisknutím tlačítka [**MODE**] opustíte režim přehrávání.

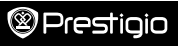

#### **Poznámka:**

 $\rm Z$ 

- Během zobrazení seznamu souborů můžete:
- Stisknutím a podržením tlačítka [-1] odstranit jeden soubor nebo všechny soubory.
- Stisknutím  $[(1)$ / $\rightleftharpoons$ ] chránit vybraný soubor nebo zrušit ieho ochranu.

## Přehrávání na TV/monitoru

- 1. Připojte videokameru do auta k TV/monitoru pomocí Micro HDMI kabelu (není součástí balení).
- 2. Zapněte videokameru do auta. Postupujte podle pokynů na obrazovce TV nebo se řiďte informacemi v návodu ke svému televizoru.

## Přehrávání na přehrávači videa GPS

- 1. Nainstalujte soubor "Player.exe" umístěný na disku CD-ROM, který byl přibalen k vašemu PC.
- 2. Připojte videokameru do auta k PC.
- 3. Poklikejte na soubor "player.exe".
- 4. Vyberte soubor a spusťte přehrávání.

# Bezpečnostní opatření

Než začnete zařízení používat, tak si prosím pečlivě prostudujte všechny bezpečnostní opatření.

- K opravě zařízení jsou způsobilí pouze certifikovaní technici ze společnosti PRESTIGIO.
- Vzniku požáru či úrazu elektrickým proudem předejdete

tím, že nebudete zařízení vystavovat dešti či vlhkosti.

- Nenechejte zařízení přijít do styku s ohněm.
- Nepokládejte, neskladujte ani nenechávejte zařízení v blízkosti zdrojů tepla nebo na přímém slunečním světle, na místě s vysokou teplotou, v natlakované nádobě či v mikrovlnné troubě.
- Udržujte zařízení v dostatečné vzdálenosti od magnetů a magnetických polí.

# Zřeknutí se odpovědnosti

Produkty od společnosti Prestigio jsou neustále aktualizovány a zlepšovány, takže se může vzhled hardwaru a softwaru i jejich funkce drobně lišit od toho, co je prezentováno v tomto stručném návodu k obsluze.

Společnost Prestigio tímto prohlašuje, že toto zařízení vyhovuje základním požadavkům a dalším příslušným nařízením stanoveným směrnicí EU 1999/5/ES. Úplné znění prohlášení o shodě je k dispozici na adrese: **www.prestigio.com/certificates**.

#### Schnellstartanleitung Prestigio RoadRunner

# Prestigio

# Erste Schritte

#### Aufnahme starten

- 1. Stecken Sie eine microSD-Karte (nicht beigefügt) ein.
- 2. Schließen Sie das Gerät an das Autoladegerät an. Wenn der Fahrzeugmotor gestartet wird, beginnt das Gerät mit der Schleifenaufnahme.

#### **Anmerkung:**

• Der GPS-Empfänger ist in den Saugnapf eingebaut. Bitte verbinden Sie das Kfz-Ladegerät mit dem USB-Anschluss an der Halterung. Wenn das Gerät mit dem GPS-Signal verbunden ist, ist das Symbol  $\bigotimes$  grün.

## **Einstellungen**

Drücken Sie im Vorschaumodus auf [(1)/ fil. um zu den Einstellungen zu gehen. Verwenden Sie [△]/[ 7], um im Menü zu navigieren.

### Einstellungs-Menü

- **Auflösung**: Wählen Sie die Auflösung der Videoaufnahme: 1920x1080(30 fps), 1280x720(30 fps).
- **Schleifenaufnahme**: Legen Sie die Videolänge für die Schleifenaufnahme fest. Wenn die microSD-Karte voll ist, löscht das Gerät automatisch die erste ungesperrte Videodatei.
- **Bewegungserkennung**: Bewegungserkennung an- oder ausschalten. Sobald eine Bewegung erkannt wird, während der Fahrzeugmotor aus ist, beginnt Ihr Auto-DVR automatisch mit der Aufnahme.
- **Anschalten bei Aufnahme**: Startet die Aufnahme mit dem DVR beim Einschalten.
- **Abschaltverzögerung**: Wählen Sie eine Zeitspanne, nach welcher der DVR ausgeschaltet wird, wenn der Fahrzeugmotor ausgeschaltet wird.
- **Anschaltverzögerung**: Wählen Sie eine Zeitspanne, nach welcher der DVR eingeschaltet wird, wenn der Fahrzeugmotor eingeschaltet wird.
- **G-Sensor einstellen**: Wählen Sie die Empfindlichkeit des G-Sensors.
- **Fahrzeugnummer festlegen**: Legen Sie die Fahrzeugnummer/ Registriernummer fest, falls nötig.
- **Stempel**: Fügt Videos/Fotos Informationsstempel hinzu.
- **Gps automatische Aktualisierungszeit**: Stellt das GPS so ein, dass Datum/Zeit automatisch aktualisiert werden.
- **GMT-Einrichtung**: Wählt die lokale GMT (Greenwich Mean Time).
- **GPS-Einrichtung**: GPS ein- oder ausschalten.
- **WDR**: WDR (Wide Dynamic Range) ein- oder ausschalten.
- **Detektoreinrichtung**: Detektor ein- oder ausschalten.
- **Kamera-Eingangsmodus**: Wählen Sie den Kamera-Eingangsmodus - Kamera an der Vorderseite, Kamera an der Rückseite oder Dualkamera.

# Wiedergabe und Anschluss von Medien

### Wiedergabe-Modus

Drücken Sie im Vorschaumodus [**MODE**], um den Wiedergabe-Modus auszuwählen.

- 1. Drücken Sie auf [△]/[ ]. um durch die Dateien zu scrollen.
- 2. Drücken Sie [□(], um die Wiedergabe zu starten.

3. Drücken Sie [**MODE**] erneut, um den Wiedergabe-Modus zu beenden.

#### **Anmerkung:**

Während der Anzeige der Dateiliste können Sie:

- [FIII] gedrückt halten, um eine oder alle Dateien zu löschen.
- Auf [db/ el] drücken, um die gewählte Datei zu schützen oder den Schutz aufzuheben.

### Wiedergabe auf Ihrem TV-Gerät/Monitor

- 1. Schließen Sie den Auto-DVR mit einem Micro-HDMI-Kabel (nicht im Lieferumfang enthalten) an ein Fernsehgerät/einen Monitor an.
- 2. Schalten Sie den Auto-DVR ein. Folgen Sie den Anweisungen auf dem Bildschirm oder lesen Sie das Handbuch Ihres Fernsehgeräts.

## Wiedergabe auf GPS-Video-Player

- 1. Installieren Sie die Datei "Player.exe" von der CD-ROM, die Ihrem PC beigefügt ist.
- 2. Verbinden Sie den Auto-DVR mit dem PC.
- 3. Doppelklicken Sie auf "player.exe".
- 4. Markieren Sie die Datei und beginnen Sie mit der Wiedergabe.

# Sicherheitsvorkehrungen

Lesen Sie bitte alle Sicherheitsvorkehrungen, bevor Sie das Gerät benutzen.

- Nur von PRESTIGIO zertifizierte Techniker sind zur Reparatur Ihres Gerätes qualifiziert.
- Setzen Sie Ihr Gerät nicht Regen oder Feuchtigkeit aus, um Brände oder elektrische Schläge zu vermeiden.
- Lassen Sie das Gerät nicht in die Nähe einer Flamme kommen.
- Stellen Sie Ihr Gerät nicht in der Nähe von Wärmequellen. in direktem starken Sonnenlicht, an Orten mit hohen Temperaturen, in einem Druckbehälter oder in einem Mikrowellengerät auf, und lagern Sie es nicht an solchen Stellen.
- Halten Sie das Gerät fern von Magneten und Magnetfeldern.

# **Haftungsausschluss**

Da Prestigio seine Produkte ständig aktualisiert und verbessert, kann die Software und Hardware Ihres Geräts etwas anders aussehen oder einen anderen Funktionsumfang als in dieser Schnellstartanleitung beschrieben aufweisen. Prestigio bestätigt hiermit, dass dieses Gerät den Grundanforderungen und anderen zutreffenden Bestimmungen genügt, die durch die EU-Direktive 1999/5/EC vorgeschrieben sind. Die vollständige Version der Konformitätserklärung gibt es auf: **www.prestigio.com/certificates**.

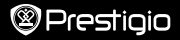

## Alustamine

#### Filmimine

- 1. Sisestage microSD-kaart (ei kuulu komplekti).
- 2. Ühendage seade autolaadijaga. Automootori käivitudes alustab seade ringsalvestust.

#### *Märkus.*

• GPS-vastuvõtja on iminappkinnitusse integreeritud. Ühendage autolaadija kinnituses olevasse USB-porti. GPSsignaaliga ühenduse loomisel muutub ikoon  $\mathbb{R}^n$  roheliseks.

# Sätted

Vajutage eelvaaterežiimis nuppu [U] [=], et avada sätted. Menüüs liikumiseks kasutage nuppe  $[\triangle 1/[\nabla]$ .

### Sätete menüü

- **Eraldusvõime**: valige salvestatava video eraldusvõime: 1920x1080(30 fps), 1280x720(30 fps).
- **Ringsalvestus**: määrake video kestus ringsalvestuse puhul. Kui microSD-kaart saab täis, kustutab seade automaatselt esimese lukustamata videofaili.
- **Liikumise tuvastus**: lülitage liikumisandur sisse või välja. Kui ajal, mil mootor on seisatud, esineb mingit liikumist, alustab auto videosalvesti automaatselt salvestamist.
- **Sisselülitamisel salvestamine**: seadke seade sisselülitamisel salvestama.
- **Väljalülituse viitaeg**: valige seadme väljalülitumise viitaeg automootori seiskumisel.
- **Sisselülituse viitaeg**: valige seadme sisselülitumise viitaeg automootori käivitumisel.
- **G-anduri määrang**: valige G-anduri tundlikkus.
- **Autonumbri määramine**: määrake vajaduse korral auto registrinumber.
- **Märgis**: lisage videotele/fotodele infomärgis.
- **GPSi automaatse uuendamise aeg**: määrake GPSi automaatne kuupäeva/kellaaja uuendamine.
- **GMT seadistamine**: valige kohalik GMT (Greenwich Mean Time).
- **GPSi seadistamine**: GPSi sisse või välja lülitamiseks.
- **WDR**: WDRi (lai dünaamiline ulatus) sisse või välja lülitamiseks.
- **Anduri seadistamine**: anduri sisse või välja lülitamiseks.
- **Kaamera sisendrežiim**: valige kaamera sisendrežiim eesmise, tagumise või kahe kaamera režiimi seast.

# Taasesitus ja meediumiühendus

### Taasesitusrežiim

Vajutage eelvaaterežiimis [**MODE**], et valida taasesitusežiim.

- 1. Vajutage  $[\triangle]/[\nabla]$ , et failide seas liikuda.
- 2. Taasesituse käivitamiseks vajutage [ $\Box$ .
- 3. Taasesitusrežiimist väljumiseks vajutage uuesti [**MODE**]. **Märkus.**

Faililoendit vaadates saate teha järgmisi toiminguid.

• Vajutage ja hoidke all nuppu [md], et ühte või kõiki faile

kustutada.

EE

• Vajutage  $[t]$ , et valitus faili kaitsta või kaitset eemaldada.

### Taasesitus telerist/monitorist

- 1. Ühendage videosalvesti microHDMI-kaabli abil teleri või monitoriga.
- 2. Lülitage videosalvesti sisse. Järgige teleriekraanil kuvatavaid juhiseid või vaadake teleri kasutusjuhendit.

### Taasesitus GPSiga videomängijal

- 1. Installige kaasasolevalt CD-plaadilt fail nimega Player.exe oma arvutisse.
- 2. Ühendage videosalvesti arvutiga.
- 3. Topeltklõpsake failil player.exe.
- 4. Valige fail ja käivitage esitus.

# Ettevaatusabinõud

Lugege kõik ettevaatusabinõud enne seadme kasutamist läbi.

- Ainult PRESTIGIO sertifitseeritud tehnikud on kvalifitseeritud seda seadet remontima.
- Tule või elektrilöögiohu vältimiseks hoidke seade vihmast ja niiskusest eemal.
- Hoidke seade lahtisest leegist eemal.
- Ärge asetage, jätke ega hoidke seadet küttekehade lähedusse, otsese päikesevalguse käes, kõrge temperatuuriga kohas, rõhu all olevas anumas või

mikrolaineahjus.

• Hoidke seadet magnetitest ja magnetväljadest eemal.

# Lahtiütlemine

Kuna Prestigio tooteid uuendatakse ja täiendatakse pidevalt, võib teie seade välimuse ja funktsioonide poolest käesolevas kiirjuhendis toodust pisut erineda.

Prestigio kinnitab, et see seade vastab ELi direktiivi 1999/5/ EÜ peamistele nõuetele ja muude asjaomaste määruste nõuetele. Vastavusavalduse täisversioon on saadaval aadressil: **www.prestigio.com/certificates**.

#### Guía de inicio rápido de Prestigio RoadRunner

# **@Prestigio**

## Introducción

#### Empezar a grabar

- 1. Inserte una tarjeta micro SD (no incluida).
- 2. Conecte el dispositivo al cargador para coche. Cuando el motor del coche arranque, el dispositivo comenzará a grabar en bucle.

#### **Nota:**

• El receptor GPS está incorporado en el soporte de ventosa. Enchufe el cargador para auto en el puerto USB del soporte. Cuando el dispositivo está conectado a la señal

GPS, el icono  $\mathbb{S}^n$  está en verde.

# **Configuración**

En modo vista previa, pulse  $[(1)$  / al para entrar a la configuración. Use  $[\triangle]/[\overline{\bigtriangledown}]$  para navegar por el menú.

### Menú de configuración

- **Resolución**: Seleccione la resolución del vídeo grabado: 1920x1080(30 fps), 1280x720(30 fps).
- **Grabación en bucle**: Establezca la duración del vídeo para la grabación en bucle. Cuando la tarjeta micro SD está llena, el dispositivo borra automáticamente el primer archivo de vídeo desbloqueado.
- **Detección de movimiento**: Enciende o apaga la detección de movimiento. Si se detecta cualquier movimiento mientras el motor del coche está parado, el DVR para coche empezará a grabar automáticamente.
- **Encender grabación**: Ajusta el DVR para grabar cuando está encendido.
- **Apagado retardado**: Selecciona un intervalo de tiempo para que el DVR se apague cuando el motor del coche se detiene.
- **Encendido retardado**: Selecciona un intervalo de tiempo para que el DVR se encienda cuando el motor del coche arranca.
- **Ajuste del sensor G**: Selecciona la sensibilidad del sensor G.
- **Ajuste del número de coche**: Ajusta el número de placa/ matrícula si es necesario.
- **Marca**: Añade una marca de información a los vídeos/ fotos.
- **Hora actualización automática del GPS**: Configura el GPS para que actualice la fecha/hora automáticamente.
- **Configuración de GMT**: Selecciona la hora GMT (Hora del Meridiano de Greenwich).
- **Configuración de GPS**: Encender o apagar el GPS.
- **WDR**: Encender o apagar el WDR (amplio rango dinámico).
- **Configuración de detector**: Encender o apagar el detector.
- **Modo entrada cámara**: Seleccione el modo de entrada de la cámara: cámara frontal, cámara trasera o cámara dual.

## Reproducción y conexión multimedia Modo reproducción

En modo vista previa, pulse [**MODE**] para seleccionar el modo de reproducción.

1. Pulse  $[$   $\triangle$ l $/$  $[$  $\overline{7}$ ] para desplazarse entre los archivos.

- 2. Pulse [ma] para iniciar la reproducción.
- 3. Pulse nuevamente [**MODE**] para salir del modo de reproducción.

#### **Nota:**

ES

Mientras se muestra la lista de archivos, usted puede:

- Pulsar y mantener pulsado  $\Box$  di para cancelar un archivo o todos los archivos.
- Pulsar  $[$ ( $\cup$  $/$  $\ominus$ ) para proteger o desproteger el archivo seleccionado.

## Reproducir en TV/monitor

- 1. Conecte la cámara DVR para coche a la TV/monitor con un cable micro-HDMI (no suministrado).
- 2. Encienda la cámara para coche DVR. Siga las instrucciones de la pantalla de la TV o consulte el manual de usuario de la TV.

## Reproducir en reproductor de vídeo GPS

- 1. Instale "Player.exe" contenido en el CD-ROM suministrado con su PC.
- 2. Conecte la cámara DVR para coche a su PC.
- 3. Haga doble clic en "player.exe".
- 4. Seleccione el archivo y empiece a reproducirlo.

# Precauciones de seguridad

Lea todas las precauciones de seguridad antes de utilizar el dispositivo.

- Solo los técnicos certificados por PRESTIGIO están cualificados para reparar su dispositivo.
- Para prevenir el peligro de incendio o descarga eléctrica, no exponga el dispositivo a la lluvia o la humedad.
- No deje que el dispositivo entre en contacto directo con una llama.
- No coloque, almacene o deje su dispositivo en fuentes de calor o cerca de ellas, expuesto a la luz solar directa, en un lugar con temperatura elevada, en un contenedor presurizado o en un horno a microondas.
- Mantenga el dispositivo alejado de imanes o campos magnéticos.

# Exención de responsabilidad

Debido a que los productos Prestigio se mejoran y actualizan constantemente, es posible que el software y el hardware del dispositivo tengan un aspecto ligeramente diferente o funciones distintas a las expuestas en esta Guía de inicio rápido.

Por la presente, Prestigio declara que este dispositivo cumple los requisitos básicos y demás prescripciones relevantes de la directiva europea 1999/5/CEE. La versión completa de la declaración de conformidad está disponible en: **www.prestigio.com/certificates**.

# **Démarrage**

### Démarrer l'enregistrement

- 1. Insérez une carte micro SD (non fournie).
- 2. Raccordez l'appareil au chargeur de voiture. Lorsque le moteur de la voiture démarre, l'appareil commence l'enregistrement en boucle.

#### *Remarque :*

• Le récepteur GPS est intégré à la fixation ventouse. Veuillez raccorder le chargeur de voiture au port USB sur la fixation. Lorsque l'appareil est connecté au signal GPS, l'icône est verte.

# Paramètres

En mode Aperçu, appuyez sur [U] e] pour accéder aux paramètres. Utilisez [△]/[ ] pour parcourir le menu.

## Menu Paramètres

- **Résolution** : Permet de sélectionner la résolution des vidéos enregistrées : 1920x1080(30 i/s), 1280x720(30 i/s).
- **Enregistrement en boucle** : Permet de régler la durée des vidéos pour l'enregistrement en boucle. Lorsque la carte micro SD est pleine, l'appareil supprime automatiquement le premier fichier vidéo non verrouillé.
- **Détection de mouvements** : Permet d'activer ou de désactiver la détection de mouvements. Si un mouvement est détecté pendant que le moteur de la voiture est coupé, votre enregistreur numérique de voiture (DVR) démarre automatiquement l'enregistrement.
- **Enregistrement à l'allumage** : Permet de régler le DVR pour qu'il démarre l'enregistrement à l'allumage.
- **Délai avant extinction** : Permet de sélectionner un intervalle de temps avant l'extinction du DVR, une fois le moteur de la voiture arrêté.
- **Délai avant allumage** : Permet de sélectionner un intervalle de temps avant l'extinction du DVR, une fois le moteur de la voiture mis en marche.
- **Réglage capteur G** : Permet de sélectionner la sensibilité du capteur G.
- **Numéro Voiture** : Permet de saisir le numéro de la plaque d'immatriculation de la voiture si nécessaire.
- **Tampon** : Permet d'ajouter un tampon Informations aux vidéos/photos.
- **Mise à jour automatique Heure GPS**: Permet de régler le GPS pour qu'il mette à jour la date / l'heure automatiquement.
- **Configuration GMT** : Pour sélectionner l'heure GMT locale. (Greenwich Mean Time).
- **Configuration GPS** : Allumer ou éteindre le GPS.
- **WDR** : Activer ou désactiver le WDR (Plage dynamique étendue).
- **Configuration du détecteur :** Activer ou désactiver le détecteur.
- **Mode Entrée Caméra** : Sélectionner le mode Entrée Caméra - caméra avant, caméra arrière, ou caméra double.

# Lecture et connexion multimédia

#### Mode Lecture

En mode aperçu, appuyez sur [**MODE**] pour sélectionner le mode Lecture.

- 1. Appuyez sur  $[\triangle]/[\nabla]$  pour faire défiler les fichiers.
- 2. Appuyez sur [ma] pour démarrer la lecture.
- 3. 3Appuyez à nouveau sur [**MODE**] pour quitter le mode Lecture.

#### **Remarque :**

Tout en consultant la liste des fichiers, vous pouvez :

- Appuyer et maintenir enfoncé la touche [mail pour supprimer un ou tous les fichiers.
- Appuyer sur  $[$ (1)/ $[$ ] pour protéger ou dé-protéger un fichier sélectionné.

#### Lecture sur votre téléviseur/écran

- 1. Raccordez le DVR de voiture à un téléviseur/écran à l'aide d'un câble micro-HDMI (non fourni).
- 2. Allumez le DVR. Suivez les instructions sur l'écran du téléviseur ou référez-vous au mode d'emploi de ce dernier.

### Lecture sur le lecteur vidéo GPS

- 1. Installez "Player.exe" qui se trouve sur le CD-ROM fournit avec votre PC.
- 2. Raccordez le DVR au PC.
- 3. Double-cliquez sur "player.exe".
- 4. Sélectionnez le fichier et démarrez la lecture.

# Consignes de sécurité

Merci de lire toutes les consignes de sécurité avant d'utiliser l'appareil.

- Seuls les techniciens certifiés PRESTIGIO sont qualifiés pour réparer votre appareil.
- Afin d'éviter tout risque d'incendie ou de choc électrique, n'exposez pas votre appareil à la pluie ou à l'humidité.
- Ne laissez pas l'appareil à proximité d'une flamme.
- Ne placez, ne rangez et ne laissez pas votre appareil dans ou à proximité de sources de chaleur, des rayons directs du soleil, dans un lieu où la température est élevée, dans un récipient sous pression ou dans un four à micro-ondes.
- Éloignez l'appareil des aimants ou des champs magnétiques.

## Avis de non-responsabilité

Les produits Prestigio faisant l'objet de mises à jour et d'améliorations permanentes, il est possible que le logiciel et le matériel qui équipent votre appareil diffèrent légèrement en termes d'aspect ou de fonctionnalités des descriptifs et illustrations contenus dans ce guide de démarrage rapide. Prestigio déclare par la présente que cet appareil est conforme aux exigences essentielles et à toutes les autres réglementations pertinentes énoncées dans la directive UE 1999/5/CE. La version complète de la déclaration de conformité est disponible sur : **www.prestigio.com/certificates**.

# Εκκίνηση

## Ξεκινήστε την εγγραφή

- 1. Τοποθετήστε μια κάρτα micro SD (δεν περιλαμβάνεται).
- 2. Συνδέστε τη συσκευή στον φορτιστή αυτοκινήτου. Όταν ο κινητήρας του αυτοκινήτου ξεκινήσει, παράλληλα θα ξεκινήσει την καταγραφή και η συσκευή.

#### **Σημείωση:**

• Ο δέκτης GPS είναι ενσωματωμένος στο βεντούζα. Παρακαλώ συνδέστε το φορτιστή αυτοκινήτου στη θύρα USB. Όταν η συσκευή είναι συνδεδεμένη με το σήμα GPS, το εικονίδιο θα είναι πράσινο.

# Ρυθμίσεις

Στη λειτουργία προεπισκόπησης, πατήστε το πλήκτρο [ι] / ∈] για να εισάνετε τις ρυθμίσεις. Χρησιμοποιήστε τα πλήκτρα [Δ]/[  $\overline{7}$ ] για να πλοηγηθείτε στο μενού.

# Ρυθμίσεις μενού

- **Ανάλυση**: Επιλέξτε την ανάλυση των καταγεγραμμένων βίντεο: 1920x1080(30 fps), 1280x720(30 fps).
- **Καταγραφή Loop**: Ορίστε τη διάρκεια της εγγραφής βίντεο. Όταν η κάρτα micro SD είναι πλήρης, η συσκευή θα διαγράψει το πρώτο ξεκλειδωμένο αρχείο βίντεο αυτόματα.
- **Ανίχνευση κίνησης**: Ενεργοποιήστε ή απενεργοποιήστε την ανίχνευση κίνησης. Εάν υπάρχει οποιαδήποτε ανεχνεύσιμη κίνηση, εν όσον ο κινητήρας του αυτοκινήτου έχει σταματήσει, το DVR θα ξεκινήσει αυτόματα την εγγραφή.
- **Ενεργοποίηση εγγραφής**: Ρυθμίστε το DVR σας ώστε να

ξεκινήσει την εγγραφή, όταν βρίσκεται σε λειτουργία.

- **Απενεργοποίηση καθυστέρησης**: Επιλέξτε το χρονικό διάστημα που θέλετε να απενεργοποιηθεί το DVR αφού σταματήσει ο κινητήρας του αυτοκινήτου.
- **Ενεργοποίηση καθυστέρησης**: Επιλέξτε το χρονικό διάστημα που θέλετε να ενεργοποιηθεί το DVR, όταν θα έχει ξεκινήσει ο κινητήρας του αυτοκινήτου.
- **Ρύθμιση του G-sensor**: Επιλέξτε την ευαισθησία του G-αισθητήρα.
- **Ρύθμιση του αριθμού αυτοκινήτου**: Ρυθμίστε με την πινακίδα του αυτοκινήτου/ αριθμό μητρώου έαν αυτό είναι απαραίτητο.
- **Σφραγίδα**: Προσθέστε σφραγίδα με πληροφορίες στα βίντεο/ φωτογραφίες.
- **GPS αυτόματη ενημέρωση ώρας**: Ρυθμίστε το GPS για να ενημερώνει την ημερομηνία/ ώρα αυτόματα.
- **Ρύθμιση GMT**: Επιλέξτε την τοπική ώρα GMT (Greenwich εννοεί την ώρα).
- **Ρύθμιση GPS**: Ενεργοποίηση ή απενεργοποίηση του GPS.
- **WDR**: Ενεργοποίηση ή απενεργοποίηση του WDR (Wide Dynamic Range).
- **Ρύθμιση ανιχνευτή**: Ενεργοποίηση ή απενεργοποίηση του ανιχνευτή.
- **Λειτουργία εισόδου κάμερας**: Επιλέξτε τη λειτουργία εισόδου κάμερας – μπροστινή φωτογραφική μηχανή, πισινή κάμερα ή διπλή κάμερα.

# Αναπαραγωγή και σύνδεση πολυμέσων Λειτουργία αναπαραγωγής

Στη λειτουργία προεπισκόπησης, πατήστε το πλήκτρο [**MODE**] για να επιλέξετε τη λειτουργία αναπαραγωγής.

**@Prestigio** 

- GR
- 1. Πατήστε [ ]/[ ] για να μετακινηθείτε μέσα από τα αρχεία.
	- 2. Πατήστε [ ] για να ξεκινήσει η αναπαραγωγή.
	- 3. Πατήστε το πλήκτρο [**MODE**] ξανά για να βγείτε από τη λειτουργία αναπαραγωγής.

#### **Σημείωση:**

Κατά την προβολή της λίστας αρχείων, μπορείτε να:

- Πατήσετε και να κρατήσετε πατημένο το [ ] νια να διαγράψετε ένα αρχείο ή όλα τα αρχεία.
- Πατήστε [(!)/ ω να προστατεύσετε ή να καταρνήσετε την προστασία του επιλεγμένου αρχείου.

# Αναπαραγωγή στην τηλεόραση / οθόνη σας

- 1. Συνδέστε το DVR του αυτοκινήτου σε μια τηλεόραση/ οθόνη με ένα καλώδιο micro-HDMI (δεν περιλαμβάνεται).
- 2. Ενεργοποιήστε το DVR αυτοκινήτου. Ακολουθήστε τις οδηγίες που εμφανίζονται στην οθόνη της τηλεόρασης ή ανατρέξτε στο εγχειρίδιο χρήσης της τηλεόρασής σας.

# Αναπαραγωγή του GPS Video Player

- 1. Εγκαταστήστε το "Player.exe" που βρίσκεται αποθηκευμένο στο CD-ROM του υπολογιστή σας.
- 2. Συνδέστε το DVR αυτοκινήτου με το PC.
- 3. Κάντε διπλό κλικ στο "Player.exe".
- 4. Επιλέξτε το αρχείο και να ξεκινήσετε την αναπαραγωγή.

# Προληπτικά μέτρα ασφαλείας

Παρακαλούμε να διαβάσετε όλες τις προφυλάξεις ασφαλείας πριν χρησιμοποιήσετε αυτή τη συσκευή.

• Επισκευάστε τη συσκευή σας μόνο σε πιστοποιημένους τεχνικούς της PRESTIGIO.

- Για να αποφύγετε τον κίνδυνο πυρκαγιάς ή ηλεκτροπληξίας, μην εκθέτετε τη συσκευή σας σε βροχή ή υγρασία.
- Μην αφήνετε τη συσκευή να έρθει σε στενή επαφή με τη φλόγα.
- Μην τοποθετείτε, φυλάγετε ή αφήνετε τη συσκευή σας σε ή κοντά σε πηγές θερμότητας, σε ισχυρό ηλιακό φως, σε υψηλή θερμοκρασία, σε ένα δοχείο υπό πίεση ή σε ένα φούρνο μικροκυμάτων.
- Διατηρείτε τη συσκευή μακριά από μαγνήτες ή μαγνητικά πεδία

# Αποποίηση ευθυνών

Η εταιρεία Prestigio συνεχώς ενημερώνει και βελτιώνει τα προϊόντα της, έτσι το λογισμικό και το υλικό της συσκευής σας μπορεί να έχει μια ελαφρώς διαφορετική εμφάνιση ή τροποποιημένες λειτουργίες από εκείνες που παρουσιάζονται σε αυτόν τον οδηγό γρήγορης εκκίνησης.

Η Prestigio δηλώνει ότι αυτή η συσκευή είναι σύμφωνη με τις βασικές απαιτήσεις και άλλες σχετικές διατάξεις που δίνονται από την οδηγία της ΕΕ 1999/5 / ΕΚ. Η πλήρης έκδοση της δήλωσης συμμόρφωσης είναι διαθέσιμη στη διεύθυνση:

**www.prestigio.com/certificates**.

#### Kratke upute Prestigio RoadRunner

# **@Prestigio**

## Početak

#### Snimanje

- 1. Umetnite mikro SD karticu (nije uključena).
- 2. Spojite uređaj u auto punjač. Kada se pokrene motor vozila, uređaj će započeti sa snimanjem.

#### **Napomena:**

• GPS prijemnik je ugrađen u nosač. Molimo spojite auto punjač u USB ulaz na nosaču. Kada je uređaj spojen na GPS signal, ikona će  $\hat{\mathbb{R}}^n$  poprimiti zelenu boju.

## Postavke

U pregledniku pritisnite  $[\langle 1 \rangle / \text{m}]$  za postavke. Koristite  $[\triangle]/[\overline{\nabla}]$ za navigaciju kroz izbornik.

### Izbornik s postavkama

- **Rezolucija**: Odaberite rezoluciju snimanja video zapisa: 1920x1080(30 fps), 1280x720(30 fps).
- **Stalno snimanje**: Postavite trajanje video snimanja za stalno snimanje. Kada na mikro SD kartici ponestane mjesta, uređaj će automatski izbrisati prvu nezaključanu datoteku.
- **Otkrivanje pokreta**: Uključite ili isključite detekciju pokreta. Ako se otkrije bilo koje kretanje dok je motor vozila ugašen, vaš DVR uređaj će automatski započeti sa snimanjem.
- **Uključenje snimanja**: Postavite DVR uređaj za početak snimanja kada je napajanje uključeno.
- **Odgoda isključivanja**: Odaberite vrijeme za DVR uređaj da se napajanje isključi kada se motor vozila isključi.
- **Odgoda uključivanja**: Odaberite vrijeme za DVR uređaj da se napajanje uključi kada se pokrene motor vozila.
- **Postavite G-senzor**: Odaberite osjetljivost G-senzora.
- **Postavite broj vozila**: Postavite broj vozila/registracijsku oznaku ako je potrebno.
- **Oznaka**: Dodajte oznaku na video zapise/fotografije.
- **GPS automatsko ažuriranje vremena**: Postavite GPS za automatsko ažuriranje nadnevka/vremena.
- **GMT postavke**: Urediti lokalni GMT (Greenwich Mean Time).
- **Postavljanje GPS uređaja**: Uključite ili isključite uređaj za navigaciju.
- **WDR**: Uključite ili isključite WDR funkciju (Široki dinamički raspon).
- **Postavljanje detektora**: Uključite ili isključite detektor.
- **Način ulaza kamere**: Odaberite na kameri funkciju način ulaza kamere - prednja kamera, stražnja kamera, ili dvojna kamera.

### Reprodukcija i medijsko povezivanje Reprodukcija

U načinu pregleda, pritisnite [**MODE**] za vrstu reprodukcije.

- 1. Klikni  $[\triangle]/[\overline{\nabla}]$  za pomicanje kroz datoteke.
- 2. Klikni [-1] za početak reprodukcije.
- 3. Kliknite na [**MODE**] ponovo za izlaz iz načina reprodukcije. **Napomena:**

Tijekom gledanja popisa datoteke, koristite opcije:

- Držati prstom [ $\Box$ d] za brisanje jedne ili svih datoteka.
- Klikni  $[()$  / $\bigcap$  ako želite zaštititi odabranu datoteku.

#### Reprodukcija na vašemTV/Zaslonu

- 1. Spojite uređaj DVR naTV/Zaslon s mikro-HDMI kabelom (nije uključen).
- 2. Uključite DVR uređaj. Pratite upute na zaslonu TV-a ili pogledajte u upute za korištenje vašeg TV prijemnika.

#### Reprodukcija na GPS Video uređaju

- 1. Instalirajte "Player.exe" pohranjen na CD-ROM-u na vaše računalo.
- 2. Spojite DVR uređaj na računalo.
- 3. Dvaput kliknite na"player.exe".
- 4. Odaberite datoteku i započnite s reprodukcijom.

## Mjere opreza

Pažljivo pročitajte sve mjere opreza prije prvog korištenja.

- Jedino PRESTIGIO certificirano osoblje je kvalificirano za popravak vašeg uređaja.
- Za prevenciju od požara i električnog udara, ne izlažite svoj uređaj kiši ili vlazi.
- Nemojte dozvoliti da uređaj dođe u blizinu otvorenog plamena.
- Ne odlažite, pohranjujte niti ostavljajte uređaj u blizinu izvora topline, direktnom sunčevom svijetlu, na mjestima

gdje su prisutne visoke temperature, spremnicima pod tlakom ili u mikrovalnoj pećnici.

• Držite uređaj dalje od magneta ili magnetskih polja.

## Izjava o odricanju

Kako Prestigio konstantno ažurira i poboljšava svoje proizvode, softver i hardver vašeg uređaja mogu imati malo drugačiji izgled ili izmijenjenu funkcionalnost od one koja je prikazana u ovim kratkim uputama.

Prestigio ovime izjavljuje da ovaj uređaj udovoljava temeljnim zahtievima i ostalim relevantnim propisima danima od EU direktive 1999/5/EC. Puna verzija deklaracije o sukladnosti dostupna je na internetskoj stranici:

**www.prestigio.com/certificates**.

# Első lépések

### Felvétel indítása

- 1. Helyezze be a mikro SD-kártyát (nem alaptartozék)
- 2. Csatlakoztassa a készüléket az autós töltőhöz. Amint az autó motorját beindítja, a készülék elkezdi a folyamatos felvételt.

### **Megjegyzés:**

• A GPS-vevő a készülék tartójának bölcsőfejébe van beépítve. Kérjük, csatlakoztassa az autós töltőt a bölcsőfejen található USB-porthoz. Amint a készülék érzékeli a GPS-jelet, az ikon színe & zöldre változik.

# Beállítások

Az előnézeti módban nyomja meg a [U] embot a beállítási lehetőségek eléréséhez. Használia a  $[$   $\wedge$  $]/$ gombokat a menüben való közlekedéshez.

## A Beállítások menürendszere

- **Felbontás**: Válassza ki a videofelvétel felbontását az alábbiak közül: 1920x1080(30 fps), 1280x720(30 fps).
- **Folyamatos felvétel**: Állítsa be a folyamatos videofelvétel kívánt időtartamát. Ha a mikro SD-kártya megtelt, a készülék automatikusan törli az első, törlés ellen nem védett videofájlt.
- **Mozgásérzékelés**: Mozgásérzékelés be- vagy kikapcsolása. Ha az autós videofelvevő (DVR) kikapcsolt motornál

bármilyen mozgást érzékel, automatikusan elindítja a felvételt.

- **Felvétel indítása bekapcsoláskor**: A készülék elindítja a felvételt, ha bekapcsolt állapotban van.
- **Kikapcsolás késleltetése**: Válassza ki, hogy a motor leállítása után mikor kapcsoljon ki a készülék.
- **Bekapcsolás késleltetése**: Válassza ki, hogy a motor beindítása után mikor kapcsoljon be a készülék.
- **A G-szenzor (gyorsulásmérő) beállítása**: Állítsa be a G-szenzor érzékenységét.
- **Autó rendszámának beállítása**: Állítsa be az autó rendszámát, ha szükséges.
- **Időbélyeg**: Lássa el időbélyegekkel a videóit/fotóit.
- **GPS-alapú, automatikus időbeállítás**: Állítsa be a GPS-t a dátum és az idő automatikus frissítésére.
- **GMT (greenwichi középidő) beállítása**: Válassza ki a helyi időzónát.
- **GPS beállítása**: GPS be- vagy kikapcsolása.
- **WDR**: WDR (széles dinamika tartomány) be- vagy kikapcsolása.
- **Érzékelő beállítása**: Érzékelő be- vagy kikapcsolása.
- **Kamera beviteli módja**: Válassza ki a kamera beviteli módját - első kamera, hátsó, kamera vagy dupla kamera.

## Lejátszás és csatlakoztatás más eszközökhöz Lejátszás üzemmód

# HU

**@Prestigio** 

HU

Előnézet módban nyomja meg a [**MODE**] (üzemmód) gombot a lejátszás kiválasztásához.

- 1. A fájlok között a  $[$  $\triangle$ l/ $[$  $\overline{7}$ l gombokkal lépkedhet.
- 2. A [ $\Box$ ] gomb megnyomásával elindíthatia a lejátszást.
- 3. Nyomja meg a [**MODE**] (üzemmód) gombot a lejátszás üzemmódból történő kilépéshez.

#### **Megjegyzés:**

- A fájlnézetben az alábbi funkciókat is használhatja:
- Tartsa lenyomva a [ma] gombot egy vagy az összes fájl törléséhez.
- A fájl törlés elleni védelméhez vagy védelmének megszüntetéséhez nyomia meg az [(1)/ e] gombot.

### Lejátszás televízión/monitoron

- 1. Csatlakoztassa az autós DVR-t egy televíziókészülékhez vagy monitorhoz egy mikro-HDMI-kábellel (nem alaptartozék).
- 2. Kapcsolja be az autós DVR-t. Kövesse a televízió képernyőjén megjelenő utasításokat, vagy használja a televízió használati útmutatóját.

## Lejátszás GPS Video Player programmal

- 1. Telepítse a CD-ROM-on található "player.exe" fájlt a számítógépére (PC).
- 2. Csatlakoztassa az autós DVR-t a személyi számítógéphez.
- 3. Kattintson duplán a "player.exe" fájlra.
- 4. Válassza ki a megtekinteni kívánt fájlt, és indítsa el a lejátszást.

# Biztonsági előírások

Kérjük, hogy a készülék használata előtt olvasson el minden biztonsági előírást.

- Csak a PRESTIGIO által regisztrált szakemberek rendelkeznek készülék javításához szükséges képesítéssel.
- A tűz vagy áramütés megelőzése érdekében ne hagyja, hogy a készüléket eső vagy nedvesség érje.
- Ne hagyja, hogy a készülék nyílt láng közelébe kerüljön.
- Ne helyezze, ne tárolja vagy ne hagyja a készüléket hőt kibocsájtó tárgyakon vagy azok közvetlen közelében, magas hőmérsékletű helyen, nyomás alatt lévő tartályon vagy mikrohullámú sütőn, ne tegye ki erős napsugárzásnak.
- Tartsa távol a készüléket mágnesektől és mágneses mezőktől.

# Jognyilatkozat

Mivel a Prestigio folyamatosan frissíti és fejleszti termékeit, előfordulhat, hogy az Ön készülékének szoftvere, illetve a hardvere megjelenését vagy működését tekintve csekély mértékben eltér az ebben a rövid használati útmutatóban bemutatottól.

A Prestigio kijelenti, hogy ez a készülék megfelel az Európai Parlament és a Tanács 1999/5/EK irányelve alapvető követelményeinek és a további vonatkozó rendelkezéseknek. A megfelelőségi nyilatkozat teljes változata megtekinthető az alábbi helyen: **www.prestigio.com/certificates**.

#### Guida di avvio rapido Prestigio RoadRunner

# Per iniziare

### Avvio della registrazione

- 1. Inserire una scheda micro SD (non in dotazione).
- 2. Collegare il dispositivo al caricabatteria per auto. All'avvio del motore della vettura, il dispositivo inizierà la registrazione in loop.

#### **Nota:**

• Il ricevitore GPS è incorporato nel supporto a ventosa. Si prega di collegare il caricabatteria per auto alla porta USB sul supporto. Quando il dispositivo è connesso al segnale

GPS, l'icona  $\bigotimes$  diventerà verde.

## Impostazioni

In modalità anteprima, premere  $[$ (1) $/$   $\bigcap$  per entrare in impostazioni. Utilizzare [△]/[ ] per navigare il menu.

### Menu Impostazioni

- **Risoluzione**: Selezionare la risoluzione del video registrato: 1920x1080(30 fps), 1280x720(30 fps).
- **Registrazione in loop**: Impostare la durata del video per la registrazione in loop. Quando la scheda micro SD è piena, il dispositivo eliminerà automaticamente il primo file video sbloccato.
- **Rilevamento del movimento**: Per attivare o disattivare il rilevamento del movimento. Se viene rilevato un movimento mentre il motore della vettura è fermo, il DVR della vettura avvierà automaticamente la registrazione.
- **Registro accensione**: Impostare il DVR in modo da avviare la registrazione all'accensione.
- **Ritardo spegnimento**: Selezionare un intervallo temporale per lo spegnimento del DVR quando si arresta il motore della vettura.
- **Ritardo accensione**: Selezionare un intervallo temporale per l'accensione del DVR quando si avvia il motore della vettura.
- **Set sensore G**: Selezionare la sensibilità del sensore G.
- **Set numero vettura**: Impostare il numero della targa se necessario.
- **Timbro**: Aggiungere un timbro informativo a video/foto.
- **Tempo di aggiornamento automatico GPS**: Impostare il GPS in modo da aggiornare la data/ora automaticamente.
- **Configurazione GMT**: Selezionare la GMT locale (Greenwich Mean Time).
- **Configurazione GPS**: Attivare o disattivare il GPS.
- **WDR**: Attivare o disattivare il WDR (Wide Dynamic Range).
- **Configurazione del rilevatore**: Attivare o disattivare il rilevatore.
- **Modalità di input della fotocamera**: Selezionare la modalità di input della fotocamera - fotocamera anteriore, fotocamera posteriore o fotocamera doppia.

## Riproduzione e connessione multimediale Modalità di riproduzione

In modalità anteprima, premere [**MODE**] per selezionare la modalità di riproduzione.

@Prestiaio

- 1. Premere [△]/[ ] per scorrere i file.
- 2. Premere [ma] t per avviare la riproduzione.
- 3. Premere nuovamente [**MODE**] per uscire dalla modalità di riproduzione.

#### **Nota:**

IT

Durante la visualizzazione della lista dei file, è possibile:

- Premere e tenere premuto [Fid] per eliminare un file o tutti i file.
- Premere  $[()$  el per proteggere o sproteggere il file selezionato.

## Riproduzione sulla TV/Monitor

- 1. Collegare il DVR per auto a una TV/Monitor con cavo micro-HDMI (non in dotazione).
- 2. Accendere il DVR per auto. Seguire le istruzioni sullo schermo della TV o fare riferimento al manuale d'uso della TV.

## Riproduzione sul lettore video GPS

- 1. Installare il "Player.exe" archiviato sul CD-ROM in dotazione con il PC.
- 2. Collegare il DVR per auto al PC.
- 3. Fare doppio clic su "player.exe".
- 4. Selezionare il file e avviare la riproduzione.

# Precauzioni di sicurezza

Leggere tutte le precauzioni di sicurezza prima di utilizzare il dispositivo.

- Solo i tenici certificati PRESTIGIO sono qualificati per la riparazione del dispositivo.
- Per prevenire il rischio di incendi o scosse elettriche, non esporre il dispositivo alla pioggia o all'umidità.
- Non lasciare che il dispositivo entri a stretto contatto con una fiamma.
- Non collocare, conservare o lasciare il dispositivo dentro o vicino a fonti di calore, alla luce solare diretta, in un luogo esposto ad elevata temperatura, in un contenitore a pressione o in un forno.
- Tenere il dispositivo lontano da magneti o campi magnetici.

# Esclusione di responsabilità

Siccome i prodotti Prestigio vengono continuamente aggiornati e migliorati, il software e l'hardware del dispositivo potrebbero avere un aspetto leggermente diverso o funzionalità modificate rispetto a quelle presentate nella presente guida di avvio rapido.

Con la presente Prestigio dichiara che questo dispositivo è conforme ai requisiti di base e alle altre normative applicabili previste dalla direttiva UE 1999/5/CE. La versione completa della dichiarazione di conformità è disponibile all'indirizzo: **www.prestigio.com/certificates**.

# Darbo pradžia

### Pradėti įrašymą

- 1. Idėkite micro SD kortele (nepridedama).
- 2. Prijunkite įrenginį prie automobilinio įkroviklio. Užvedus automobilio variklį, įrenginys pradeda ciklinį įrašymą.

#### **Pastaba:**

• GPS imtuvas yra sumontuotas laikiklyje su siurbtuku. Automobilinį įkroviklį prijunkite prie laikiklio USB prievado. Kai įrenginys prisijungia prie GPS signalo,  $\hat{\mathbb{R}}$  piktograma tampa žalia.

# **Nustatymai**

Veikiant peržiūros režimui paspauskite  $[\cup / \bigcap]$ , kad jeitumėte j nustatymų meniu. Meniu naršymui naudokite mygtukus  $[\triangle]$ /  $\overline{2}$ .

## Nustatymų meniu

- **Raiška**: Pasirinkite įrašomo vaizdo raišką: 1920x1080(30 kadrų/s), 1280x720(30 kadrų/s).
- **Ciklinis įrašymas**: Nustatykite ciklinio įrašymo vaizdo įrašo trukmę. Kai micro SD kortelė yra pilna, įrenginys automatiškai ištrins pirmą neužrakintą vaizdo failą.
- **Judesio aptikimas**: Įjunkite/išjunkite judesio aptikimo funkciją. Aptikus bet kokį judesį, kai automobilio variklis yra neužvestas, automobilinis DVR automatiškai pradeda įrašymą.
- **Įrašymas, įjungus maitinimą:** DVR pradeda įrašymą, kai įjungiamas maitinimas.
- **Maitinimo išjungimo atidėjimas**: Pasirinkite DVR išjungimo atidėjimo laiko tarpą, išjungus automobilio variklį.
- **Maitinimo įjungimo atidėjimas**: Pasirinkite DVR įjungimo atidėjimo laiko tarpą, užvedus automobilio variklį.
- **G-jutiklio nustatymas**: Pasirinkite G-jutiklio jautrumą.
- **Automobilio numerio nustatymas**: Jeigu reikia, nustatykite automobilio valstybinį numerį.
- **Žymė**: prie vaizdo/nuotraukos pridėkite informacinę žymę.
- **GPS automatinis laiko atnaujinimas**: nustatykite GPS automatinį datos/laiko atnaujinimą.
- **GMT nustatymas**: pasirinkite vietos GMT (Grinvičo laikas).
- **GPS nustatymas**: Įjunkite arba išjunkite GPS.
- **WDR**: Įjunkite arba išjunkite WDR (platų dinaminį diapazoną)
- **Jutiklio nustatymas**: Įjunkite arba išjunkite jutiklį.
- **Kameros įvesties režimas**: Pasirinkite kameros įvesties režimą: priekinė kamera, galinė kamera, dviguba kamera.

## Atkūrimas ir prijungimas prie įrenginių Atkūrimo režimas

Veikiant peržiūros režimui, paspauskite [**MODE**], kad pasirinktumėte atkūrimo režimą.

- 1. Norėdami slinkti failus paspauskite  $[\triangle]/[\overline{7}]$ .
- 2. Norėdami padėti atkūrimą paspauskite [ $\Box$ .
- 3. Norėdami išeiti iš atkūrimo režimo dar kartą paspauskite [**MODE**].

#### **Pastaba:**

LT

- Peržiūrėdami failų sąrašą galite:
- Paspausti ir palaikyti nuspaudus [ma], kad ištrintumėte vieną arba visus failus.
- Paspausti  $[()$ / ei], kad apsaugotumėte pasirinktus neapsaugotus failus.

### Atkūrimas per TV/monitorių

- 1. Naudodami micro-HDMI kabelį (nepridedamas) prijunkite automobilinį DVR prie TV/monitoriaus.
- 2. Jiunkite automobilinį DVR. Sekite ekrane rodomas instrukcijas arba žiūrėkite savo TV naudojimo instrukciją.

### Atkūrimas per GPS vaizdo grotuvą

- 1. Idiekite "Player.exe", kuris yra CD-ROM, pridedame prie iūsu kompiuterio.
- 2. Automobilinį DVR prijunkite prie kompiuterio.
- 3. Du kartus spustelkite "player.exe".
- 4. Pasirinkite failą ir pradėkite atkūrimą.

# Saugos nurodymai

Prieš pradėdami naudotis įrenginiu, atidžiai perskaitykite šiuos saugos nurodymus.

- Įrenginį gali remontuoti tik PRESTIGIO patvirtintas ir kvalifikuotas technikas.
- Siekiant išvengti gaisro arba elektros smūgio pavojaus, saugokite įrenginį nuo lietaus arba drėgmės.
- Nelaikykite įrenginio arti ugnies.
- Nedėkite, nesaugokite ir nelaikykite įrenginio šalia šilumos šaltinių arba tiesioginių saulės spindulių, aukštoje temperatūroje, prie slėginių indų arba mikrobangų krosnelės.
- Irenginį laikykite atokiau nuo magnetų arba magnetinių laukų.

## Atsakomybės atsisakymas

Kadangi Prestigio gaminiai yra nuolatos tobulinami ir naujinami, jūsų prietaiso programinė ir aparatinė įranga gali šiek tiek skirtis savo išvaizda arba pakeistomis funkcijomis nuo tų, kurios nurodytos šiame trumpame pradžios vadove. Prestigio pareiškia, kad šis įrenginys atitinka pagrindinius ES direktyvoje 1999/5/EB išdėstytus reikalavimus ir kitus atitinkamus reglamentus. Pilną atitikties deklaracijos versiją galite rasti: **www.prestigio.com/certificates**.

#### Īsā pamācība Prestigio RoadRunner

# **@Prestigio**

# Uzsākšana

#### Ieraksta sākšana

- 1. Ievietojiet mikro SD karti (nav komplektā).
- 2. Savienojiet ierīci ar automašīnas lādētāju. Pēc automašīnas dzinēja iedarbināšanas ierīce sāks cilpveida ierakstu. **Piebildes:**
- GPS signāla uztvērējs ir iebūvēts statnī ar piesūcekni. Pievienojiet automašīnas lādētāju pie statņa USB pieslēgvietas. Kad ierīce uztver GPS signālu, ikona  $\bigotimes$ ir zaļā krāsā.

## Iestatījumi

Priekšskatījuma režīmā piespiediet [U] / [n]. lai ievadītu iestatījumus. Navigācijai izvēlnē izmantojiet [八]/[豆 pogu.

### Iestatījumu izvēlne

- **Izšķirtspēja**: Izvēlieties videoieraksta izšķirtspēju: 1920x1080(30 k./sek.), 1280x720(30 k./sek.).
- **Cilpveida ieraksts**: izvēlieties cilpveida videoieraksta ilgumu. Kad mikro SD karte būs pilna, ierīce automātiski izdzēsīs pirmo nebloķēto failu.
- **Kustības detektors**: ieslēdziet vai izslēdziet kustības detektoru. Fiksējot jebkuru kustību, jūsu automašīnas DVR automātiski sāks ierakstīšanu, ja darbosies automašīnas dzinējs.
- **Ierakstīšana pēc iedarbināšanas**: iestatīt DVR ieraksta sākšanai pēc dzinēja iedarbināšanas.
- **Izslēgšanas atlikšana**: izvēlēties DVR automātiskās izslēgšanas laiku pēc automašīnas dzinēja apturēšanas.
- **Ieslēgšanas atlikšana**: izvēlēties DVR automātiskās ieslēgšanas laiku pēc automašīnas dzinēja iedarbināšanas.
- **G-sensora iestatīšana**: izvēlēties G-sensora jutību.
- **Automašīnas numura iestatīšana**: pēc nepieciešamības iestatīt automašīnas numuru/reģistrācijas numuru.
- **Zīmogs**: pievienot informācijas zīmogu videoierakstiem vai fotoattēliem.
- **GPS automātiskās atjaunināšanās laiks**: iestatīt automātisku GPS datuma un laika atjaunināšanu.
- **GMT iestatīšana**: izvēlēties vietējo GMT (Griničas vidējo laiku).
- **GPS iestatījumi**: ieslēgt vai izslēgt GPS.
- **PDD**: ieslēgt vai izslēgt PDD (plašu dinamisko diapazonu).
- **Detektora iestatījumi**: ieslēgt vai izslēgt detektoru.
- **Kameras ievades režīms**: izvēlieties kameras ievades režīmu – no priekšējās, aizmugures vai abām kamerām reizē.

# Atskaņošana un savienošana ar multivides ierīcēm

### Atskaņošanas režīms

Priekšskatījuma režīmā piespiediet [**MODE**], lai izvēlētos atskaņošanas režīmu.

- 1. Piespiediet [△] vai [ 7]. lai ritinātu failu sarakstu.
- 2. Piespiediet [ al. lai sāktu atskaņošanu
- 3. Vēlreiz piespiediet [**MODE**], lai pārtrauktu atskaņošanas režīmu.

#### **Piebilde.**

 $\leq$ 

Aplūkojot failu sarakstu, jūs varat:

- turēt piespiestu [[]], lai izdzēstu vienu vai visus failus;
- piespiest [(b/e], lai aizsargātu failu vai atceltu izvēlētā faila aizsardzību.

### Atskaņošana televizorā vai monitorā

- 1. Ar mikro HDMI kabeli (nav komplektā) savienojiet automašīnas videoierakstītāju ar televizoru vai monitoru.
- 2. Ieslēdziet automašīnas DVR. Izpildiet televizora ekrānā redzamos vai televizora lietošanas instrukcijā sniegtos norādījumus.

### Atskaņošana GPS videoatskaņotājā

- 1. Instalējiet datoram pievienotajā kompaktdiskā esošo dzini "Player.exe".
- 2. Pievienojiet automašīnas DVR pie datora.
- 3. Divreiz noklikšķiniet uz "player.exe".
- 4. Izvēlieties failu un sāciet atskaņošanu.

## Drošības brīdinājumi

Pirms sākat lietot ierīci, izlasiet visus drošības brīdinājumus.

• Remontēt ierīci ir atļauts tikai PRESTIGIO sertificētiem tehnikiem.

- Lai nepieļautu aizdegšanās vai strāvas trieciena risku, nepakļaut ierīci lietus vai mitruma ietekmei.
- Ierīci nedrīkst turēt atklātas liesmas tuvumā.
- Nenovietot un neuzglabāt ierīci tuvu karstuma avotiem, tiešā intensīvā saules gaismā, vietā ar augstu temperatūru, spiediena tvertnēs vai mikroviļņu krāsnī.
- Sargājiet ierīci no magnētiem vai magnētiskajiem laukiem.

## Atruna

Tā kā Prestigio pastāvīgi atjaunina un uzlabo savus izstrādājumus, jūsu ierīces programmatūras un programmaparatūras izskats var nedaudz atšķirties vai arī tai var būt citāda funkcionalitāte, nekā aprakstīts šajā īsajā pamācībā.

Ar šo Prestigio paziņo, ka šī ierīce atbilst galvenajām ES Direktīvas 1999/5/EK un citu piemērojamo noteikumu prasībām. Pilns atbilstības deklarācijas teksts ir pieejams tīmekļa vietnē **www.prestigio.com/certificates**.

#### Snelstartgids Prestigio RoadRunner

# Aan de slag

#### Opname starten

- 1. Plaats een micro SD-kaart (niet meegeleverd).
- 2. Sluit het apparaat aan op de autolader. Zodra de automotor start, start het apparaat met een loop opname.

#### **Opmerking:**

• De GPS ontvanger is ingebouwd in de zuignap montageset. Verbind de autolader a.u.b. met de USB-poort op de montageset. Als het apparaat is verbonden met het GPSsignaal, licht het icoon  $\mathbb{R}^n$  groen op.

## Instellingen

Druk in de voorbeeldweergave op [U/ A] om de instellingen te openen. Gebruik [△]/[ ] om door het menu te navigeren.

### Instellingen menu

- **Resolutie**: Selecteer de resolutie van de video opname: 1920x1080(30 fps), 1280x720(30 fps).
- **Loop opname**: Stel de opnametijd van de loop opname in. Als de micro SD-kaart vol is, verwijderd het apparaat automatisch het eerste ontgrendelde videobestand.
- **Bewegingsdetectie**: Bewegingsdetectie in- of uitschakelen. Als een beweging wordt gedetecteerd wanneer de automotor is gestopt, start uw DVR automatisch een opname.
- **Opname na inschakelen**: Stel de DVR in om na het

inschakelen meteen een opname te starten.

- **Uitschakeltimer**: Selecteer een tijd waarna de DVR uitschakelt als de automotor wordt gestopt.
- **Inschakeltimer**: Selecteer een tijd waarna de DVR inschakelt als de automotor wordt gestart.
- **G-sensor instellingen**: Selecteer de gevoeligheid van de G-sensor.
- **Autonummer instellen**: Stel wanneer nodig het kenteken/ registratienummer in.
- **Stempel**: Voeg informatiestempels toe aan video's/foto's.
- **GPS automatische update tijd**: Stel de GPS in zodat deze de datum/tijd automatisch update.
- **GMT instellingen**: Selecteer de lokale GMT (Greenwich Mean Time).
- **GPS setup**: GPS in- of uitschakelen.
- **WDR**: WDR in of- uitschakelen (Wide Dynamic Range).
- **Detector setup**: Detector in- of uitschakelen.
- **Camera invoermodus**: Selecteer de camera invoermodus camera voorkant, camera achterkant of beide camera's.

#### Afspelen en media verbinding **Afspeelmodus**

Druk in de voorbeeldmodus op [**MODE**] om de afspeelmodus te selecteren.

- 1. Druk op  $\left[\Delta\right]/\left[\overline{\nabla}\right]$  om door de bestanden te scrollen.
- 2. Druk op [ $\equiv$ [] om te starten met afspelen.
- 3. Druk nogmaals op [**MODE**] om de afspeelmodus te sluiten.

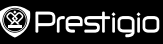

#### **NB:**

 $\epsilon$ 

- Tijdens het bekijken van de bestanden lijst kunt u:
- [ $\Box$  ingedrukt houden om één bestand of alle bestanden te verwijderen.
- Op  $[t]/t$  drukken om het geselecteerde bestand te vergrendelen of te ontgrendelen.

#### Afspelen op uw tv/monitor

- 1. Sluit de auto DVR aan op een tv/monitor met een micro HDMI-kabel (niet bijgeleverd).
- 2. Schakel de auto DVR in. Volg de instructies op het tv scherm of raadpleeg de gebruikershandleiding van uw tv.

#### Afspelen op een GPS videospeler

- 1. Installeer het "Player.exe" programma op de bijgeleverde CD-ROM op uw PC.
- 2. Verbindt de auto DVR met de PC.
- 3. Dubbelklik op "player.exe".
- 4. Selecteer het bestand en start met afspelen.

## Veiligheidsmaatregelen

Lees a.u.b. alle veiligheidsmaatregelen voordat u het apparaat gaat gebruiken.

- Alleen gecertificeerde PRESTIGIO monteurs zijn gekwalificeerd uw apparaat te repareren.
- Stel uw apparaat niet bloot aan regen of vocht om gevaar op brand en elektrische schokken te vermijden.
- Laat het apparaat niet in contact komen met vlammen.
- Uw apparaat niet plaatsen, opbergen of laten liggen in of nabij warmtebronnen, in direct zonlicht, op een locatie met een hoge temperatuur, in een container onder druk of in een magnetron.
- Houd het apparaat uit de buurt van magneten of magnetische velden.

## **Disclaimer**

Omdat Prestigio haar producten voortdurend update en verbeterd, kan de software en hardware van uw apparaat er iets anders uitzien of een gewijzigde functionaliteit hebben dan voorgesteld in deze snelstartgids.

Prestigio verklaart hierbij dat dit apparaat voldoet aan de fundamentele eisen en andere relevante voorschriften zoals gepubliceerd in EU-richtlijn 1999/5/EG. De volledige versie van de conformiteitsverklaring is beschikbaar op: **www.prestigio.com/certificates**.

#### krótkie wprowadzenie Prestigio RoadRunner

## Pierwsze kroki

### Rozpoczynanie nagrywania

- 1. Umieść kartę SD w gnieździe (nie ma jej w zestawie).
- 2. Podłącz urządzenie do ładowarki samochodowej. Po uruchomieniu silnika rozpocznie ono nagrywanie zapetlone.

#### **Uwaga:**

• Odbiornik GPS jest wbudowany w przyssawkę montażową. Podłącz ładowarkę samochodową do wejścia USB w przyssawce. Gdy urządzenie rozpocznie odbieranie sygnału

GPS, ikona  $\mathbb{R}^n$  zaświeci na zielono.

## Ustawienia

W trybie podglądu naciśnii przycisk [U] / fal. aby uzyskać dostęp do ustawień. Użyj strzałek [△]/[ ] do przechodzenia między pozycjami menu.

## Menu ustawień (Settings)

- **Rozdzielczość**: wybór rozdzielczości nagrywanego filmu 1920x1080(30 ramek/s), 1280x720(30 ramek/s).
- **Nagrywanie zapętlone**: ustawianie czasu trwania filmu dla nagrywania zapętlonego. Po zapełnieniu karty micro SD urządzenie automatycznie usunie pierwszy odblokowany film.
- **Wykrywanie ruchu**: włączanie i wyłączanie wykrywania ruchu. W przypadku wykrycia ruchu po zatrzymaniu silnika rejestrator DVR automatycznie rozpocznie nagrywanie.
- **Nagrywanie po włączeniu**: nagrywanie rejestratora DVR po włączeniu.
- **Opóźnienie wyłączenia**: wybór okresu opóźnienia wyłączenia rejestratora DVR względem zatrzymania silnika.
- **Opóźnienie włączenia**: wybór okresu opóźnienia włączenia rejestratora DVR względem uruchomienia silnika.
- *Ustawienie czujnika G-sensor*: wybór czułości czujnika G-sensor.
- **Ustawienie numeru pojazdu**: ustawianie numeru rejestracyjnego pojazdu w razie konieczności.
- **Znacznik**: dodawanie informacji do filmów i zdjęć.
- **Automatyczne ustawienie aktualizacji GPS**: automatyczne ustawienie aktualizacji daty/czasu GPS.
- **Ustawienie czasu GMT**: wybór czasu lokalnego GMT (Greenwich Mean Time, czas uniwersalny).
- **Konfiguracja GPS**: Włączanie i wyłączanie GPS.
- **WDR**: Włączanie i wyłączanie WDR (szeroki zakres dynamiczny).
- **Konfiguracja wykrywania**: Włączanie i wyłączanie wykrywania.
- **Tryb wejścia kamery**: Wybierz tryb wejścia kamery przednia kamera, tylna kamera lub podwójna kamera.

# Odtwarzanie i podłączanie mediów

#### Tryb odtwarzania

W trybie podglądu naciśnij przycisk [**MODE**], aby wybrać tryb odtwarzania.

1. Użyj strzałek [△]/[ ] do przewijania miedzy plikami.

**@Prestigio** 

- 2. Naciśnii przycisk [mal. aby rozpocząć odtwarzanie.
- 3. Naciśnij ponownie przycisk [**MODE**], aby zamknąć tryb odtwarzania.

#### **Uwaga:**

Przeglądając listę plików, można:

- Nacisnąć i przytrzymąć przycisk  $[$  $\Box$ d, aby usunąć jeden lub wszystkie pliki.
- Nacisnać przycisk  $[$ ( $\cdot$ ) $/$  $\right)$ , aby zablokować lub odblokować wybrany plik.

### Odtwarzanie na ekranie telewizora/monitora

- 1. Podłącz rejestrator DVR do telewizora/monitora za pomocą kabla micro HDMI (nie ma go w zestawie).
- 2. Włącz rejestrator samochodowy DVR. Postępuj zgodnie z instrukcjami na ekranie telewizora lub zapoznaj się z jego instrukcją.

## Odtwarzanie za pomocą odtwarzacza filmów GPS

- 1. Zainstaluj plik Player.exe znajdujący się na płycie CD-ROM dołączonej do komputera.
- 2. Podłącz rejestrator samochodowy DVR do komputera.
- 3. Kliknij dwukrotnie plik player.exe.
- 4. Wybierz plik i rozpocznij odtwarzanie.

# Bezpieczeństwo

Przed rozpoczęciem korzystania z urządzenia przeczytaj wszystkie informacje dotyczące bezpieczeństwa.

- Urządzenie mogą naprawiać wyłącznie upoważnieni do tego technicy PRESTIGIO.
- Chroń urządzenie przed działaniem wilgoci, w tym przed deszczem, aby uniknąć pożaru lub porażenia prądem.
- Utrzymuj urządzenie z dala od ognia.
- Nie odkładaj, nie przechowuj ani nie pozostawiaj urządzenia w pobliżu źródeł ciepła, w miejscach bezpośrednio nasłonecznionych, rozgrzanych, w pojemnikach pod ciśnieniem ani w mikrofalówce.
- Utrzymuj je z dala od namagnesowanych powierzchni i pół magnetycznych.

# Zastrzeżenie

Firma Prestigio nieprzerwanie aktualizuje i udoskonala produkty, zatem zakupione oprogramowanie urządzenia, samo urządzenie lub jego funkcje mogą się nieznacznie różnić od tych przedstawionych w niniejszym krótkim wprowadzeniu.

Niniejszym firma Prestigio spełnia podstawowe wymogi i jest zgodne z innymi odpowiednimi postanowieniami dyrektywy UE 1999/5/WE. Pełna wersja deklaracji zgodności jest dostępna na stronie: **www.prestigio.com/certificates**.

# Introdução

#### Iniciar gravação

- 1. Insira um cartão Micro SD (não incluído).
- 2. Ligue o dispositivo ao carregador para automóveis. Quando o motor do automóvel é ligado, o dispositivo inicia a gravação em ciclo.

#### *Nota:*

• O receptor GPS está integrado na montagem por sucção. Ligue o carregador do automóvel à porta USB na montagem. Quando o dispositivo está ligado ao sinal de GPS, o ícone  $\mathbb{R}^n$  aparece a verde.

# **Definicões**

No modo de pré-visualização, prima [UJ e] para aceder às definições. Utilize [△]/[ oara navegar no menu.

## Menu Definições

- **Resolução**: Seleccione a resolução do vídeo gravado: 1920x1080(30 fps), 1280x720(30 fps).
- **Gravação em ciclo**: Defina a duração do vídeo para a gravação em ciclo. Quando o cartão micro SD está cheio, o dispositivo elimina automaticamente o primeiro ficheiro de vídeo desbloqueado.
- **Detecção de movimento**: Liga ou desliga a detecção de movimento. Se houver detecção de movimento enquanto o

motor estiver desligado, o o sistema de DVR do automóvel inicia a gravação automaticamente.

- **Ligar gravação**: Defina o sistema de DVR para iniciar a gravação durante o arranque.
- **Atraso ao desligar**: Seleccione um intervalo de tempo para que o DVR se desligue quando o motor do automóvel for desligado.
- **Atraso ao ligar**: Seleccione um intervalo de tempo para que o DVR se ligue quando o motor do automóvel for ligado.
- **Definir o sensor G**: Permite seleccionar a sensibilidade do sensor G.
- **Número do automóvel definido**: Permite definir a matrícula/número de registo do automóvel se necessário.
- **Carimbo**: Permite adicionar um carimbo de informações a vídeos/fotografias.
- **Hora de actualização autom. do GPS**: Permite definir o GPS para actualizar a data/hora automaticamente.
- **Configurar GMT**: Permite seleccionar o GMT local (Greenwich Mean Time).
- **Configurar GPS**: Liga ou desliga o GPS.
- **WDR**: Liga ou desliga a WDR (Wide Dynamic Range, Amplo alcance dinâmico)
- **Configurar o detector**: Liga ou desliga o detector.
- **Modo de entrada da câmara**: Seleccione o modo de entrada da câmara - dianteiro câmara, câmara traseira ou câmara dupla.

# Reprodução e ligação de multimédia

#### Modo de reprodução

No modo de pré-visualização, prima [**MODE**] para seleccionar o modo de reprodução.

- 1. Prima  $\Delta$ ]/ $\sqrt{7}$ ] para percorrer os ficheiros.
- 2. Prima [ma] para iniciar a reprodução.
- 3. Prima [**MODE**] novamente para sair do modo de reprodução.

#### Nota:

Quando visualiza a lista de ficheiros, pode:

- Premir [ $\Box$ ] para eliminar um ou todos os ficheiros.
- Premir  $[$ ( $\bigcup$ / $\bigcap$  para proteger ou desproteger o ficheiro seleccionado.

## Reprodução na TV/monitor

- 1. Ligue o sistema de DVR do automóvel a um TV/monitor com um cabo micro HDMI (não incluído).
- 2. Ligue o sistema de DVR do automóvel. Siga as instruções indicadas no ecrã do TV ou consulte o manual do utilizador do TV.

## Reprodução no leitor de vídeo GPS

- 1. Instale o ficheiro "Player.exe" disponível no CD-ROM incluído no PC.
- 2. Ligue o sistema de DVR do automóvel no PC.
- 3. Faça duplo clique em "player.exe".
- 4. Seleccione o ficheiro e inicie a reprodução.

# Precauções de segurança

Leia todas as precauções de segurança antes de utilizar o dispositivo.

- Os técnicos certificados da PRESTIGIO são os únicos técnicos qualificados para reparar o dispositivo.
- Para evitar o risco de incêndio ou choque, não exponha o dispositivo à chuva ou humidade.
- Não deixe que o dispositivo entre em contacto com chamas.
- Não coloque, guarde ou deixe o dispositivo dentro ou perto de fontes de calor, exposto a luz solar directa intensa, num local com temperatura elevada, num recipiente pressurizado ou num microondas.
- Mantenha o dispositivo afastado de ímanes ou campos magnéticos.

# Exclusão de responsabilidade

Uma vez que a Prestigio melhora e actualiza os seus produtos, o software e o hardware do seu dispositivo podem ter um aspecto ou funcionalidades ligeiramente diferentes dos apresentados neste guia de introdução rápida. A Prestigio informa que este dispositivo está em conformidade com os requisitos básicos e outras regulamentações relevantes indicadas na directiva UE 1999/5/CE. A versão completa da declaração de conformidade está disponível em: **www.prestigio.com/certificates**.

#### Ghid Utilizare Prestigio RoadRunner

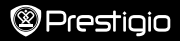

# Notiuni de baza

#### Porniti inregistrarea

- 1. Inserati un card micro SD (nu este inclus).
- 2. Conectati dispozitivul la incarcatorul auto. La pornirea motorului, dispozitivul va incepe sa inregistreze.

#### **Nota:**

• Receptorul GPS este incorporat in suport. Va rugam conectati incarcatorul auto la portul USB din suport. Cand dispozitivul este conectat la semnalul GPS, iconul  $\mathbb{R}^N$ devine verde.

## Setari

In modul previzualizare, apasati  $[(!)/ \bigcap$  pentru a intra in setari. . Utilizati  $[$   $\wedge$ l $/$  $\overline{$  $\heartsuit}$ l pentru a naviga in meniu.

### Setari meniu

- **Rezolutie**: Selectati rezolutia inregistrarilor video: 1920x1080(30 fps), 1280x720(30 fps).
- **Inregistrare bucla**: Setati durata video pentru inregistrare in bucla. Cand cardul micro SD este plin, dispozitivul va sterge automat primul fisier neblocat.
- **Detectare miscare**: Porniti sau opriti detectare miscare. Daca se observa miscare in timp ce motorul este oprit, car DVR –ul va incepe inregistrarea automat.
- **Porniti inregistrarea**: Setati DVR-ul sa inceapa inregistrarea

cand porniti motorul.

- **Intarziere oprire**: Selectati o perioada de timp pentru a opri DVR-ul dupa oprirea motorului.
- **Intarziere pornire**: Selectati o perioada de timp pentru a porni DVR-ul la pornirea motorului.
- **Setare G-senzor**: Selectati senzitivitate G-senzor.
- **Setati numar masina**: Setati numarul masinii daca este necesar.
- **Eticheta**: Adaugati etichete la video/imagini.
- **Actualizare automata ora GPS**: Setati actualizare automata data/ora GPS.
- **Setare GMT**: Selectati GMT local (Greenwich Mean Time).
- **Setare GPS**: Porniti sau opriti GPS.
- **WDR**: Porniti sau opriti WDR (Wide Dynamic Range).
- **Setare Detector**: Porniti sau opriti detector.
- **Mod intrare camera**: Selectati mod intrare- camera frontal, camera spate sau camera duala.

## Redare si conectare media

#### Mod Redare

In modul previzualizare, apasati [**MODE**] pentru a selecta modul redare.

- 1. Apasati  $\left[\Delta\right] / \left[\overline{\nabla}\right]$  pentru a naviga prin fisiere.
- 2. Apasati [  $\Box$  pentru a incepe redarea.
- 3. Apasati [**MODE**] din nou pentru a iesi din modul redare. **Nota:**

In timp ce vizualizati fisierele puteti:

• Apasati si tineti apasat  $\Box$  pentru a sterge un fisier sau

pe toate.

ඊ

 $\bullet$  Apasati  $[t]/\oplus$ l pentru a proteja sau desproteja fisierul selectat.

### Rulare pe TV/Monitor

- 1. Conectati car DVR –ul la un TV/Monitor cu un cablu micro-HDMI (nu este inclus).
- 2. Porniti car DVR-ul. Urmati instructiunile de pe ecranul TV sau consultati manualul de utilizare al TV-ului.

## Rulare pe GPS Video Player

- 1. Instalati "Player.exe" de pe CD-ROM –ul inclus in PC.
- 2. Conectati car DVR-ul la PC.
- 3. Dublu click pe "player.exe".
- 4. Selectati fisierul si incepeti rularea.

# Masuri de siguranta

Va rugam cititi cu atentie toate masurile de siguranta inainte de a utiliza acest dispozitiv.

- Doar tehnicienii certificati PRESTIGIO sunt calificati sa repare acest dispozitiv.
- Pentru a preveni eventualele incendii si electrocutari nu expuneti dispozitivul la ploaie sau umezeala.
- Nu permiteti dispozitivului sa vina in contact cu flacara.
- Nu lasati sau depoziti dispozitivul in apropierea unor surse de caldura, in lumina directa a soarelui, container sub presiune sau cuptor cu microunde.
- Pastrati dispozitivul departe de campuri magnetice.

# Disclaimer

Cum produsele Prestigip sunt actualizate si imbunatatite constant, partea de hardware si software poate aparea si functiona usor diferit fata de modul de prezentare din acest scurt ghid de utilizare.

Prestigio atesta faptul ca acest dispozitiv indeplineste cerintele de baza si alte reglementari relevante ale directivei EU 1999/5/EC. Versiunea completa a acestei declaratii este disponibila pe : **www.prestigio.com/certificates**.

#### Водич за брз почетак Prestigio RoadRunner

# **@Prestigio**

### Како почети

#### Снимање

- 1. Убаците микро SD картицу у уређај(није укључена).
- 2. Повежите уређај са путним пуњачем. Када се упали мотор, уређај ће почети непрекидно снимање.

#### **Напомена:**

• GPS пријемник је уграђен у постоље. Повежите путни пуњач са USBулазом на постољу.Када се уређај повеже са GPS сигналом, иконица $\hat{\mathbb{X}}$  ће добити зелену боју.

# Подешавања

У режиму прегледа, притисните [(1)/ ∩] да уђете у подешавања. Користите симболе [ ]/[ ] да бисте се кретали кроз мени.

#### Мени за подешавања

- **Резолуција**: Изаберите резолуцију за снимање видео записа: 1920x1080(30 fps), 1280x720(30 fps).
- **Loop recording**: Подесите трајање снимања на непрекинуто снимање (loop recording). Када се микро SD картица напуни, уређај ће аутоматски почети да брише прву незакључану видео датотеку .
- **Детекција покрета**: Укључите или искључите детекцију покрета. Уколико уређај детектује покрет док је аутомобил угашен, DVR ће аутоматски почети да снима.
- **Power on record**: Опција да уређај почне да снима чим се мотор аутомобила упали.
- **Power off delay**: Опција за подешавање колико још времена уређај треба да настави да снима након што се мотор угаси.
- **Power on delay**: Опција за подешавање времена после кога уређај треба да се започне снимање након што се упаи мотор аутомобила.
- **G-sensor set**: Подешавање осетљивости G-сензора.
- **Car number set**: Подесите број таблице/регистрациони број аутомобила, ако је потребно.
- **Stamp**: За додавање ознаке на видео запису/ фотографији.
- **GPS auto update time**: Аутоматско ажурирање времена/ датума GPS –а.
- **GMT setup**:Подешавање локалног времена
- **GPS set up**: Укључите или искључите GPS.
- **WDR**: Укључите или искључите WDR (Wide Dynamic Range).
- **Detector set up**: Укључите или искључите детектор.
- **Camera input mode**: Подесите начин рада камере предња, задња камера или двојна камера.

# Репродукција и повезивање медија

### Режим репродукције

У режиму прегледа, притисните [**MODE**] да изаберете режим репродукције.

- 1. Притисните [△]/[ ] да скролујете датотеке.
- 2. Притисните [ ] да уређај почне репродукцију.
- 3. Притисните [**MODE**] још једном да изађете из режима

RS

Водич за брз почетак RoadRunner

#### **Напомена:**

Док прегледате листу датотека, можете да:

- Стисните и држите [- ] да обришете једну или све датотеке.
- притисниете [U] (= да изабрану датотеку заштитите или престанете да штитите.

### Репродукција преко ТВ/монитора

- 1. Повежите DVR на ТВ/монитор помоћу микро-HDMI кабла (није укључен у пакет).
- 2. Укључите DVR. Следите упутства на екрану или погледајте упутство за ТВ.

### Репродукција преко GPS Video Player-а

- 1. Инсталирајте "Player.exe"са CD-ROM-а који иде уз ваш рачунар.
- 2. Повежите DVR са рачунаром.
- 3. Два пута кликните на "player.exe".
- 4. Изаберите датотеку и пустите.

# Мере безбедности

Молимо да пре коришћења уређаја прочитате безбедносна упутства.

- Само сервисери који поседују PRESTIGIO сертификат су овлашћени да поправљају ваш уређај.
- Да бисте спречили настанак пожара или ризик од

електричног удара, не излажите уређај киши или влази.

- Уређај не сме долазити у блиски контакт са пламеном.
- Не стављајте, не складиштите нити остављајте уређај унутар или у близини извора топлоте нити на директном јаком сунцу, на местима где су температуре високе, у посуди под притиском или у микроталасну пећницу.
- Уређај држите подаље од магнета или магнетних поља.

## Одрицање одговорности

С обзиром да се производи марке Prestigio стано унапређују и ажурирају, уграђени софтвер и хардвер на вашем уређају може се незнатно разликовати по изгледу или имати нешто измење функције од оних представљених у овом Водичу за брз почетак. Prestigio овим изјављује да је уређај произведен у сагласности са основним захтевима и другим релевантним прописима Директиве 1999/5/ЕЗ Европске Уније. Пун текст декларације о усаглашености производа доступан је на: **www.prestigio.com/certificates**.

#### Hitra navodila za uporabo Prestigio RoadRunner

# Začetni koraki

### Pričetek snemanja

- 1. Vstavite kartico micro SD (ni priložena).
- 2. Napravo priključite na avtomobilski polnilec. Ko boste vžgali avtomobilski motor, bo naprava pričela z neprekinjenim snemaniem.

#### **Opomba:**

• Sprejemnik GPS je vgrajen v vakuumski nastavek. Prosimo priključite avtomobilski polnilec v vhod USB na nastavku. Ko bo naprava povezana z signalom GPS, bo ikona  $\mathbb{R}^N$ svetila zeleno.

## Nastavitve

V načinu za predogled pritisnite [(1)/ ∩] za vstop v nastavitve. Uporabite [AJ/[77] na premikanje po meniju.

### Meni nastavitev

- **Ločljivost**: Izberite ločljivost posnetega video posnetka: 1920x1080(30 fps), 1280x720(30 fps).
- **Neprekinjeno snemanje**: Nastavite trajanje video posnetka. Ko bo kartica micro SD polna, bo naprava samodejno pobrisala prvi nezaklenjeni video posnetek.
- **Zaznavanje gibanja**: Vključite ali izključite funkcijo za zaznavanje gibanja. Če bo med ugasnjenim motorjem zaznano kakršnokoli gibanje, bo vaša naprava DVR samodejno pričela s snemanjem.
- **Snemanje ob vklopu**: Nastavite napravo DVR tako, da bo samodejno pričela snemati ob vklopu.
- **Nastavitev izklopa**: Izberite čas, po katerem želite, da se naprava DVR po izklopu motorja ugasne.
- **Nastavitev vklopa**: Izberite čas, po katerem želite, da se naprava DVR po vklopu motorja prižge.
- **Nastavitev G-tipala**: Nastavite občutljivost G-tipala.
- **Nastavite registerske številke**: Nastavite registersko št. avtomobila, če je to potrebno.
- **Žig**: Dodajte informacije o video posnetku/sliki.
- **Samodejna nastavitev časa preko GPS**: Nastavite GPS za samodejno nastavitev časa in datuma.
- **Nastavitev GMT**: Izberite lokalni GMT (Greenwich osrednji čas).
- **GPS nastavitev**: Vključite ali izključite GPS.
- **WDR**: vključite ali izključite široki dinamični razpon (Wide Dynamic Range).
- **Nastavitev detektorja**: Vključite ali izključite detektor.
- **Izbira kamere/fotoaparata**: Izberite želeno kamero/ fotoaparat - spredaj, zadaj, oboje.

# Predvajanje in medijska povezava

### Način za predvajanje

V načinu za predogled, pritisnite gumb [**MODE**] za izbiro načina predvajanja.

- 1. Pritisnite  $[\triangle]/[\nabla]$  za pomikanje skozi datoteke.
- 2. Pritisnite [-a] za pričetek predvajanja.
- 3. Ponovno pritisnite [**MODE**] za izhod iz predvajanja.

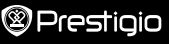

#### **Opomba:**

 $\overline{S}$ 

- Med pregledovanjem seznama datotek lahko:
- Pritisnete in držite [ma] za izbris ene ali več datotek.
- Pritisnete  $[()$  el za zaščito ali odstranitev zaščite na datoteki.

### Predvajanje na TV/Monitorju

- 1. Priključite avto DVR na TV/Monitor s pomočjo kabla micro-HDMI (ni priložen).
- 2. Vključite avto DVR. Sledite navodilom na TV zaslonu ali preberite uporabniška navodila za TV .

## Predvajanje na GPS Video predvajalniku

- 1. Namestite "Player.exe" , ki se nahaja na CD-ROMu , ki ste ga prejeli skupaj z vašim računalnikom.
- 2. Priključite avto DVR na računalnik.
- 3. Dvakrat kliknite na "player.exe".
- 4. Izberite datoteko in pričnite s predvajanjem.

# Varnostna opozorila

Prosimo, da pred prvo uporabo preberete vsa varnostna opozorila.

- Popravilo lahko opravijo le pooblaščeni PRESTIGIO tehniki.
- Da bi preprečili požar ali kratek stik, naprave ne izpostavljajte dežju ali vlagi.
- Ne dovolite, da bi naprava prišla v bližino ali v stik z ognjem.
- Naprave ne odlagajte, shranjujte ali puščajte v bližini virov vročine, na direktni močni sončni svetlobi, na lokaciji z visoko temperaturo, v posodi pod pritiskom ali v mikrovalovni pečici.
- Napravo hranite izven bližine magnetov ali magnetnih polj.

# Izjava o omejitvi odgovornosti

Ker Prestigio neprestano posodablja in izboljšuje svoje izdelke, se lahko programska ali strojna oprema vaše naprave nekoliko razlikujeta ali imata drugačne funkcionalnosti od opisov v tem priročniku.

Prestigio izjavlja, da ta naprava ustreza osnovnim zahtevam in drugim ustreznim določbam EU direktive 1999/5/EC. Celotni opis direktive o skladnosti je na voljo na:

**www.prestigio.com/certificates**.

#### Krátky návod Prestigio RoadRunner

# Začíname

#### Spustenie nahrávania

- 1. Vložte microSD kartu (nie je priložená).
- 2. Zariadenie pripojte k nabíjačke do auta. Po naštartovaní motora spustí zariadenie nahrávanie v slučke.

#### **Poznámka:**

• GPS prijímač je zabudovaný do prísavky. Nabíjačku z auta pripojte k USB portu na prísavke. Po pripojení zariadenia ku GPS signálu sa ikona XI rozsvieti nazeleno.

## Nastavenia

Stlačením tlačidla  $[t]$  v režime náhľadu vstúpite do menu nastavení. Na pohyb v menu použite tlačidlá  $[$  $\triangle$ l/ $[$  $\overline{7}]$ .

### Menu nastavení

- **Rozlíšenie**: Vyberte rozlíšenie zaznamenávaných videí: 1920x1080(30 sn./s), 1280x720(30 sn./s).
- **Nahrávanie v slučke**: Nastavte dĺžku videa pri nahrávaní v slučke. Po zaplnení microSD karty zariadenie automaticky vymaže prvý odomknutý videozáznam.
- **Rozpoznanie pohybu**: Zapnutie alebo vypnutie rozpoznania pohybu. Ak je pri zastavenom motore rozpoznaný pohyb, DVR v aute automaticky spustí nahrávanie.
- **Nahrávanie po zapnutí**: Nastavenie DVR, aby sa po zapnutí spustilo nahrávanie.
- **Oneskorenie pri vypnutí**: Nastavenie časového oneskorenia

od vypnutia motora, po ktorom sa DVR vypne.

- **Oneskorenie pri zapnutí**: Nastavenie časového oneskorenia od zapnutia motora, po ktorom sa DVR zapne.
- **Nastavenie G senzora**: Nastavenie citlivosti G senzora.
- **Nastavenie čísla auta**: Voliteľné nastavenie evidenčného čísla auta.
- **Pečiatka**: Pridávanie informačnej pečiatky do videí/ fotografií.
- **Automatická aktualizácia času podľa GPS**: Nastavenie automatickej aktualizácie dátumu/času podľa GPS.
- **Konfigurácia GMT**: Výber lokálneho GMT (greenwichského času).
- **Nastavenie GPS**: Zapnutie alebo vypnutie GPS.
- **WDR**: Zapnutie alebo vypnutie funkcie WDR (Wide Dynamic Range, široký dynamický rozsah).
- **Nastavenie detektora**: Zapnutie alebo vypnutie detektora.
- **Vstupný režim kamery**: Vyberte vstupný režim kamery predná kamera, zadná kamera alebo obe.

# Prehrávanie a mediálne pripojenie

#### Režim prehrávania

Stlačením tlačidla [**MODE**] v režime náhľadu vyberte režim prehrávania.

- 1. Tlačidlami [ $\Delta$ ]/[ ] sa môžete pohybovať v zozname súborov.
- 2. Stlačením tlačidla [- ] môžete spustiť prehrávanie.
- 3. Opätovným stlačením tlačidla [**MODE**] opustíte režim prehrávania.

#### **Poznámka:**

- Pri prezeraní zoznamu súborov môžete:
- Podržaním tlačidla [**I a**] odstrániť jeden alebo všetky súbory.
- Stlačením tlačidla [  $\cup$  /  $\ominus$ ] nastaviť alebo zrušiť ochranu vybraného súboru.

### Prehrávanie na TV/monitore

- 1. DVR do auta pripojte k TV/monitoru micro HDMI káblom (nebol priložený).
- 2. Zapnite DVR do auta. Postupujte podľa pokynov na TV obrazovke alebo podľa návodu k TV.

#### Prehrávanie na GPS videoprehrávači

- 1. Z priloženého CD-ROM disku si nainštalujte súbor "Player. exe".
- 2. DVR do auta pripojte k počítaču.
- 3. Dvakrát kliknite na súbor "player.exe".
- 4. Vyberte súbor a spustite prehrávanie.

# Bezpečnostné upozornenia

Pri používaní zariadenia dodržiavajte všetky bezpečnostné upozornenia.

- Potrebnú kvalifikáciu na opravu vášho zariadenia majú iba technici certifikovaní spoločnosťou PRESTIGIO
- Aby ste zabránili riziku požiaru alebo úrazu, nevystavujte zariadenie dažďu alebo vlhkosti.
- Nedovoľte, aby zariadenie prišlo do tesného kontaktu s plameňom.
- Zariadenie nepokladajte, neskladujte alebo nenechávajte v blízkosti zdrojov tepla, na silnom priamom slnečnom svetle, na mieste s vysokou teplotou, v tlakovej nádobe alebo v mikrovlnnej rúre.
- Zariadenie udržujte mimo dosahu magnetov a magnetických polí.

# Zrieknutie sa zodpovednosti

Keďže spoločnosť Prestigio svoje výrobky neustále aktualizuje a vylepšuje, softvér a hardvér vášho zariadenia môže mať oproti popisu v tomto krátkom návode mierne odlišný vzhľad alebo upravené funkcie.

Spoločnosť Prestigio týmto prehlasuje, že toto zariadenie vyhovuje základným požiadavkám a ďalším príslušným predpisom podľa smernice EÚ 1999/5/ES. Úplné prehlásenie o zhode je dostupné na stránke: **www.prestigio.sk/certificates**.

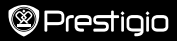

# Giriş

#### Start recording

- 1. Bir mikro SD kart yerleştirin (dahil değildir).
- 2. Cihazı araç şarjına bağlayın. Araç motoru çalıştığında cihaz devamlı kayda başlayacaktır.

#### **Not:**

• GPS alıcı vakumlu kaide içinde gömülüdür. Lütfen araç sariını kaide üzerindeki USB bağlantı noktasına bağlayın. Cihaz GPS sinyaline bağlandığında,  $\hat{\mathbb{R}}^s$  simgesi yesil olacaktır

## Ayarlar

Öngörünüm modunda, ayarlara girmek için [U] (=] tuşuna basın. [△]/[ ] tuslarını kullanarak menüde geçiş yapabilirsiniz.

#### Ayarlar menüsü

- **Çözünürlük**: Kayıt edilen videonun çözünürlüğünü seçin: 1920x1080(30 fps), 1280x720(30 fps).
- **Devamlı kayıt**: Video süresini devamlı kayıta ayarlayın. Mikro SD kart dolduğunda, cihaz ilk korumasız dosyayı otomatik olarak silecektir.
- **Hareket algılama**: Hareket algılamayı açın/kapatın. Aracın motoru kapalıyken herhangi bir hareket algılanması halinde, araç DVR cihazınız otomatik olarak kayda başlayacaktır.
- **Aç kaydet**: DVR'ı açıldığı anda kayda başlamak üzere

ayarlayın.

- **Kapat beklet**: Araç motoru kapatıldığında, DVR cihazının kapanması için bir süre aralığı seçin.
- **Aç beklet**: Araç motoru çalıştırıldığında, DVR cihazının açılması için bir süre aralığı seçin.
- *G-sensörü ayarı*: G-sensörünün hassasiyetini seçin.
- **Araç sayı ayarı**: Gerekli olması halinde, araç plaka numarasını ayarlayın.
- **Etiket**: Videolara/fotoğraflara bilgi etiketleri ekleyin.
- **GPS otomatik güncelleme zamanı**: GPS'i tarih ve saati otomatik olarka güncellemesi için ayarlayın.
- **GMT kurulumu**: Yerel GMT (Greenwich Ortalama Zamanı) zaman dilimini ayarlayın.
- **GPS ayarı**: GPS'i açın veya kapatın
- **GDA**: GDA (Geniş Dinamik Aralık) özelliğini açın veya kapatın.
- **Dedektör ayarı**: Detektörü açın veya kapatın.
- **Kamera giriş modu**: Kamera giriş modu seçin ön kamera, arka kamera veya çift kamera.

## Kayıttan oynatma ve medya bağlantısı Kayıttan oynatma (Playback) modu

Öngörünüm modunda, kayıttan oynatma modunu seçmek için [**MODE**] tuşuna basın.

- 1. Dosyalar arasında gezinmek için  $[\triangle]/[\nabla]$  tuşlarına basın.
- 2. Kayıttan oynatmayı başlatmak için [ ] tuşuna basın.
- 3. Kayıttan oynatma modundan çıkmak için [**MODE**] tuşunu tekrar basın.

## Not:

Dosya listesinin görüntülerken, aşağıdaki işlemleri yapabilirsiniz:

- Bir dosyayı veya tüm dosyaları silmek için [ ] tuşuna basın ve basılı tutun.
- Seçili dosyayı korumak ve korumasını kaldırmak için  $[t]/\implies$ tuşuna basın.

#### TV/Monitörünüzden Kayıttan Oynatma

- 1. Araç DVR'ını televizyona bir mikro-HDMI kablosu aracılığıyla bağlayın (paket içeriğine dâhil değildir).
- 2. Araç DVR'ını açın. Televizyon ekranındaki talimatları izleyin ya da televizyonunuzun kullanım kılavuzuna başvurun.

### GPS Video Oynatıcıda Kayıttan Oynatma

- 1. Bilgisayarınıza paket içinde gelen CD'de kayıtlı "Player.exe" dosyasını kurun.
- 2. Araç DVR cihazını bilgisayara bağlayın.
- 3. "player.exe" üzerine çift tıklayın.
- 4. Dosyayı seçin ve kayıttan oynatmayı başlatın.

## Güvenlik önlemleri

Lütfen cihazı kullanmadan önce tüm güvenlik önlemlerini okuyun.

- Cihazınızı yalnızca PRESTIGIO onaylı teknisyenler tamir etmeye yetkilidir.
- Yangın veya elektrik çarpması tehlikesini önlemek için,

cihazınızı yağmur veya neme maruz bırakmayın

- Cihazın alev ile yakın temasına izin vermeyin
- Cihazınızı ısı kaynaklarının içine veya yakınıza, doğrudan güçlü güneş ışığına, yüksek sıcaklıkta olan bir yere, basıncı bir kap içine veya bir mikrodalga fırın içine koymayın, bunların içinde saklamayın veya bırakmayın.
- Cihazınızı mıknatıs veya manyetik alanlardan uzak tutunuz

## Uyarı

Prestigio ürünleri sürekli olarak güncellendiği ve geliştirildiği için, cihazınızın donanım ve yazılımı bu Hızlı Başlangıç Kılavuzunda belirtilmiş olandan biraz daha farklı görünüm veya değiştirilmiş işlevselliğe sahip olabilir. Prestigio, bu cihazın 1999/5/EC sayılı AB Direktifi tarafından belirtilmiş olan temel yükümlülüklere ve diğer ilgili yönetmeliklere uygun olduğunu beyan eder. Uygunluk Beyanatının tam versiyonunu aşağıdaki adreste bulunulabilirsiniz: **www.prestigio.com/certificates**.

## Початок роботи

#### Початок запису

- 1. Вставте картку micro SD (не входить до комплекту).
- 2. Підключіть пристрій до зарядного пристрою автомобіля. Коли двигун почне працювати, пристрій почне записувати за циклом.

#### **Примітки:**

• Приймач GPS вбудований в витяжний тримач. Підключіть зарядний пристрій автомобіля до порту USB на тримачі. Коли пристрій отримує сигнал GPS, іконка  $\bigotimes^\infty$ стає зеленою.

# Параметри

У режимі перегляду натисніть [ ], щоб перейти до налаштувань. Використовуйте кнопки  $\triangle$ 1/1 $\Box$  для переходу по меню.

### Меню параметрів

- **Роздільна здатність**: виберіть роздільну здатність записаного відео: 1920x1080(30 кадрів/с), 1280x720(30 кадрів/с).
- **Запис по циклу**: встановіть тривалість відео для запису по циклу. Коли картка micro SD заповнена, пристрій автоматично видаляє перший незаблокований відеофайл.
- **Виявлення руху**: вмикає/вимикає функцію виявлення рухів. Якщо виявляються будь-які рухи, коли двигун автомобілю зупиняється, ваш цифровий відеореєстратор почне запис автоматично.
- **Запис при увімкненні живлення**: відео реєстратор починає запис при увімкненні живлення.
- **Затримка при вимкненні живлення**: інтервал часу для вимкнення живлення відеореєстратора, коли двигун автомобіля зупиняється.
- **Затримка при ввімкненні живлення**: інтервал часу для ввімкнення живлення відеореєстратора, коли двигун автомобіля починає роботу.
- **Параметр G-датчика**: встановлює чутливість G-датчика.
- **Установка номера автомобіля**: дозволяє встановити реєстраційний номер автомобіля за необхідності.
- **Штамп**: додає штамп з інформацією до відео/фотографій.
- **Автоматичне оновлення часу за GPS**: дозволяє автоматично оновити дату/час за GPS.
- **Налаштування GMT**: дозволяє встановити GMT (середній час за Гринвічем).
- **Налаштування GPS**: Увімкніть або вимкніть GPS.
- **WDR**: Увімкніть або вимкніть WDR (технологія широкого динамічного діапазону).
- **Налаштування реєстратора**: Увімкніть або вимкніть реєстратор.
- **Режим вводу камери**: Оберіть режим вводу камери передня камера, задня камера або подвійна камера.

## Відтворення і підключення мультимедійних пристроїв

# Режим відтворення

В режимі перегляду натисніть [**MODE**] (Режим), щоб вибрати режим відтворення.

**@Prestigio** 

- 1. Натисніть  $[\triangle]/[\nabla]$  для переходу між файлами.
- 2. Натисніть **[-11]** для запуску відтворення.
- 3. Натисніть [**MODE**] (Режим) ще раз, щоб вийти з режиму відтворення.

#### **Примітка:**

При перегляді списку файлів можна виконати наступні дії:

- Натиснути та утримувати  $[$   $\Box$   $\Box$ , щоб видалити один файл або всі файли.
- Натисніть  $[(1)/\Xi]$ , щоб захистити вибраний файл або зняти з нього захист.

#### Відтворення на телевізорі/моніторі

- 1. Підключіть автомобільний цифровий відеореєстратор до телевізора/монітора за допомогою кабелю micro-HDMI (не входить в комплект).
- 2. Увімкніть відеореєстратор. Виконайте екранні інструкції на телевізорі або див. керівництво користувача до телевізору.

### Відтворення на відеопрогравачі GPS

- 1. Встановіть «Player.exe», що знаходиться на компакт-диску з комплекту поставки, на свій ПК.
- 2. Підключіть автомобільний відеореєстратор до ПК.
- 3. Двічі клацніть мишею файл «player.exe».
- 4. Оберіть файл і почніть відтворення.

# Заходи безпеки

Перед використанням пристрою ознайомтесь з усіма заходами безпеки.

• Ремонтувати ваш пристрій дозволяється лише спеціалістам,

сертифікованим компанією PRESTIGIO.

- Для уникнення пожежі або ураження електричним струмом не залишайте пристрій під дощем та уникайте потрапляння на нього вологи.
- Не допускайте контакту пристрою з відкритим полум'ям.
- Не кладіть, не зберігайте та не залишайте пристрій біля джерел тепла, на прямому сонячному світлі, в місцях з занадто високою температурою, у контейнері під тиском або у мікрохвильовій печі.
- Утримуйте пристрій подалі від магнітів або магнітних полів.

## Відмова від відповідальності

Оскільки продукція Prestigio постійно оновлюється та удосконалюється, вигляд програмного та апаратного забезпечення Вашого пристрою, а також його функції можуть дещо відрізнятися від описаних у цьому короткому посібнику користувача.

Цим компанія Prestigio заявляє, що цей пристрій відповідає основним вимогам та іншим відповідним нормам, що передбачені Директивою ЄС 1999/5/EC. Повна версія декларації про відповідність доступна на сайті: **www.prestigio.com/certificates**.